# **บทท ี่3**

**การศึกษาและออกแบบระบบตรวจสอบการบุกรกระบบเคร ุ ื อขาย**

**3.1 ขอบเขตการศึกษา**

ขอบเขตของการศึกษาค้นคว้าอิสระนี้ คือการออกแบบและสร้างระบบตรวจสอบผู้บุก รุกเครือข่ายคอมพิวเตอร์ภายในมหาวิทยาลัยราชภัฏเชียงราย โดยใช้ซอฟต์แวร์ที่ไม่ได้มีการเรียก เก็บค่าลิขสิทธิ์ โดยที่ระบบที่ทำการพัฒนาขึ้นมานั้นมีความสามารถขั้นต่ำดังต่อไปนี้ ึ้ ั้ ั้ ่ํ

1. การจัดเก็บรูปแบบและตําแหนงการบุกรุก หมายถึงทําการบันทึกเหตุการณที่ไดมี การละเมินกฎการรักษาความปลอดภัยที่มีการกำหนดไว้แล้วเพื่อให้ผู้ดูแลระบบทำการตรวจสอบ ติดตาม

่ 2. การแสดงรายงานเชิงสถิติ์ หมายถึงระบบสามารถรายงานเหตุการณ์ที่เกิดขึ้นเป็น ขอมูลเปนรายงานเชิงสถิติ (วัน / เดือน / ป)

3. การรายงานผลเป็นภาษาไทย หมายถึงระบบรายงานผลเชิงสถิติมีส่วนโต้ตอบที่เป็น ภาษาไทยเพื่อใหงายตอการใชงาน

4. การจัดการเกี่ยวกับกฎเพื่อปรับแต่งเงื่อนไขในการตรวจสอบการบุกรุก หมายถึงมี ี่ ระบบในการปรับแต่งแก้ไขกฎที่ใช้ในการตรวจสอบผู้บุกรุก

# **3.2 ขั้นตอนการศึกษา ลิขฐิกลั้นหาจิทยาลัยเชียงใหม**่  $\mathfrak{F}$ ờ  $\mathfrak{F}_{\mathfrak{m}}$ s, ma $\mathfrak{F}$ n sha ta bì $\mathfrak{F}$ o ไหม

**3.2.1 ศึกษาหลักการทํางานของโปรโตคอล (Protocol) ทีซีพี/ไอพี(TCP/IP)** ี **3.2.1 คึกษาหลักการทำงานของโปรโตคอล (Protocol)** ที่ซีพี/ไอพี (TCP/IP)<br>เป็นขั้นตอนศึกษาหลักการทำงานของชุดโปรโตคอล ทีซีพี/ไอพี ที่ใช้เป็น โปรโตกอลหลักในการติดต่อสื่อสารกันในระบบเครือข่ายอินเทอร์เน็ตโดยศึกษามุ่งเน้นไปที่วิธีการ ื่ รับและส่งข้อมูล เพื่อให้ทราบหลักการติดต่อกันระหว่างเครื่องกอมพิวเตอร์ในเครือข่าย ื่ **Copyright by Chiang Mai University Copyright by Chiang Mai University**

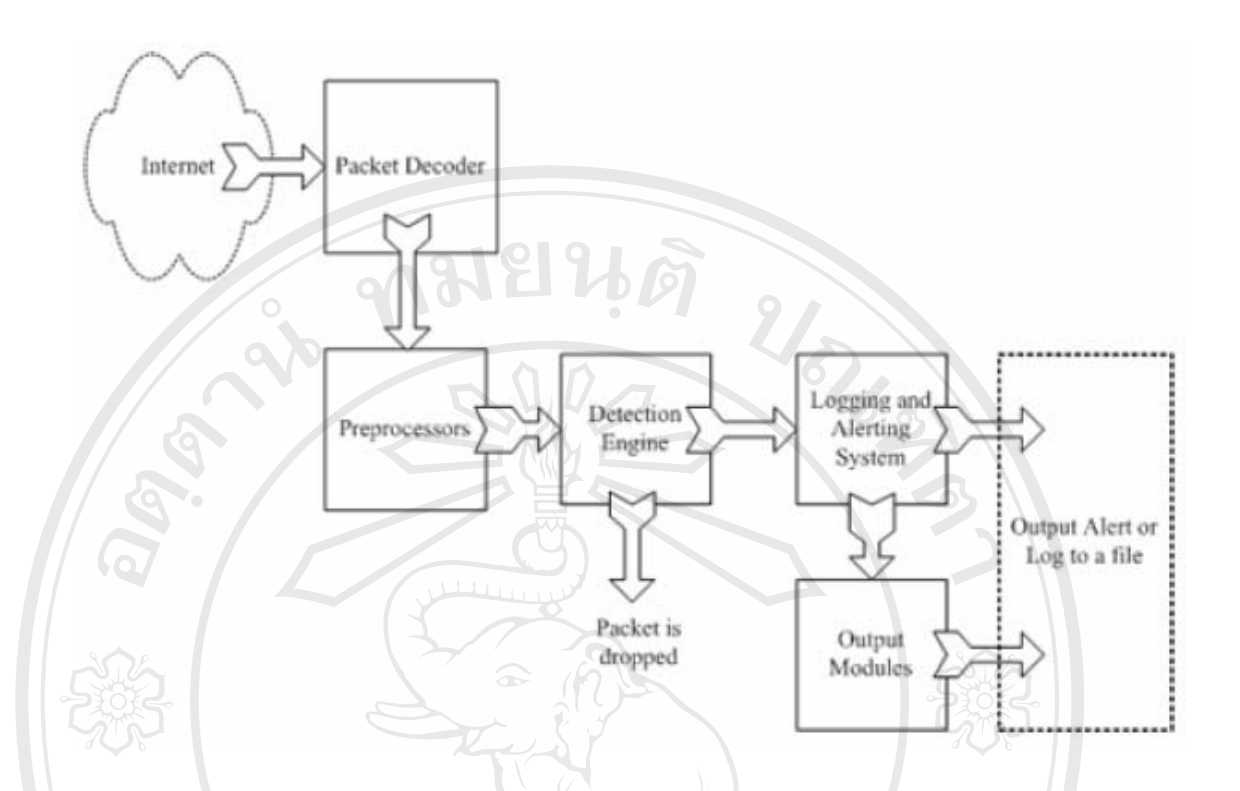

รูปที่ 3.1 ภาพแสดงการทํางานสวนประกอบหลักของโปรแกรม Snort

**3.2.2 ศึกษาหลักการทํางานของระบบการตรวจจับการบุกรุกแบบเครือขาย** สำหรับโปรแกรมที่นำมาใช้เป็นระบบตรวจสอบผู้บุกรุกระบบเครือข่ายสำหรับ การศึกษาระบบป้องกันและตรวจสอบผู้บุกรุกเครือข่ายนี้คือโปรแกรม Snort เวอร์ชัน 2.2.0 ซึ่งมี ี้ ึ่ ส่วนประกอบที่สำคัญ 4 ส่วนดังรูปที่ 3.1 และเมื่อนำมาเทียบกับการทำงานกับ OSI โมเดลจะเทียบ ื่ ไดดังรูปที่ 3.2

**ÅÔ¢ÊÔ·¸ÔìÁËÒÇÔ·ÂÒÅÑÂàªÕ§ãËÁè ÅÔ¢ÊÔ·¸ÔìÁËÒÇÔ·ÂÒÅÑÂàªÕ§ãËÁè Copyright by Chiang Mai University Copyright by Chiang Mai University All rights reserved All rights reserved**

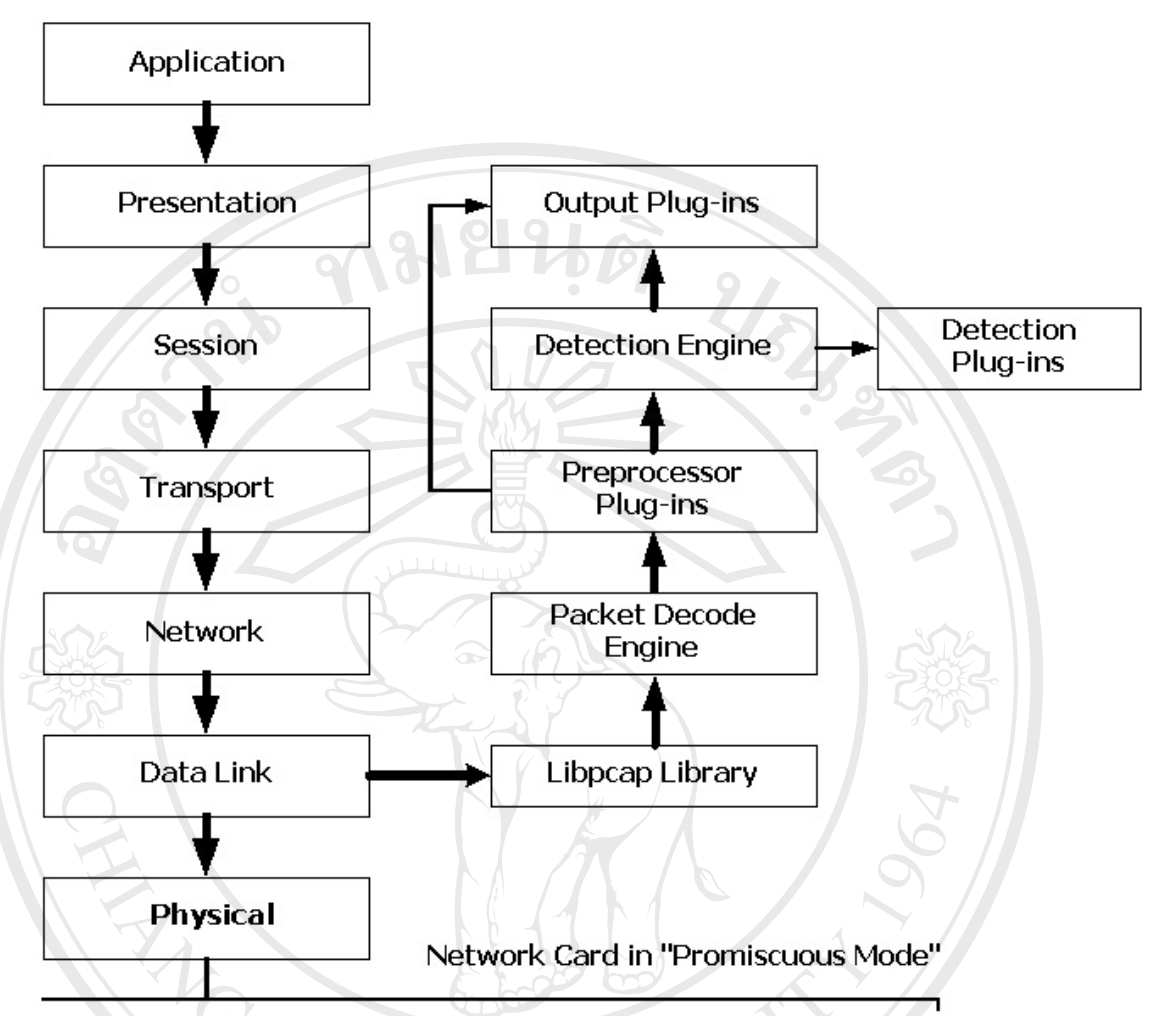

#### Physical Transmission Media

รูปที่ 3.2 ภาพแสดงการทํางานของโปรแกรม Snort เทียบกับโมเดล OSI องคประกอบทั้ง 4 สวนสามารถอธิบายไดดังน

#### **3.2.2.1 Packet Decode Engine**

Packet Decode Engine ทำหน้าที่รับข้อมูลจากส่วนที่เชื่อมต่อกับระบบเครือข่าย ี่ ื่ ผ่านทางไลบารี Libpcap แล้วทำการถอดรหัส (Decode) ข้อมูลเพื่อส่งไปยังส่วนอื่นต่อไป แพ็กเก็ตที่ ื่ ื่ ี่ วิ่งอยู่บนระบบเครือข่ายจะถูกดักจับเข้าสู่ระบบตรวจสอบผู้บุกรุกผ่านทางการทำงานในส่วนนี้ โดย<br>อาศัยกลไกดังนี้ ิ่ อาศัยกลไกดังน Packet Decode Engine ทำหน้าที่รับข้อมูลจากส่วนที่เชื่อมต่อกับระบบเครือข่าย<br>ผ่านทางไลบารี Libpcap แล้วทำการถอดรหัส (Decode) ข้อมูลเพื่อส่งไปยังส่วนอื่นต่อไป แพ็กเก็ตที่<br>วิ่งอย่าบระบบเครือข่ายจะกกดักจับเข้าส่ระบบตรวจสอบผ้บก

1. เซ็ท Network Interface Card (NIC) ให้อยู่ในโหมด Promiscuous

2. ดักจับแพ็กเก็ตเขาสู Network Interface Card ผานทางไลบารี Libpcap เมื่อแพ็กเก็ตข้อมูลเดินทางจากระบบเครือข่ายเข้ามายัง NIC ที่ทำงานในโหมด ื่ Promiscuous จะสงตอไปยังสวน Packet Decode Engine โดยผานทางไลบารี Libpcap เพ อทําการ ื่ ถอดรหัสข้อมูลที่รับมาจากเลเยอร์ Data Link ซึ่งจะทำให้สามารถแยกประเภทของโปรโตคอล ึ่ ี<br>
All เซ็ท Network Interface Card (NIC) ให้อยู่ในโหมด Promiscuous<br>
2. ดักจับแพ็กเกิ่ตเข้าส่ Network Interface Card ผ่านทาง<sup>ใ</sup>ลบารี Libnean ต่างๆในระดับเลเยอร์นี้ได้ เช่น Ethernet, 802.11 หรือ Token Ring เป็นต้น รวมถึงโปรโตกอลใน ระดับที่สูงขึ้นไปด้วย ได้แก่ IP, TCP และ UDP ในระหว่างกระบวนการถอดรหัสนี้ Decode Engine จะทำการลิงค์ข้อมูลดิบที่ได้มาไปยังโครงสร้างสำหรับการวิเคราะห์ต่อภายหลังในส่วนของ Preprocessors และ Detection Engine ตอไป

#### **3.2.2.2 Preprocessors**

 Preprocessor Plug-ins เปนสวนที่ทําหนาที่รับแพ็กเก็ตขอมูลที่ผานการถอดรหัส เข้ามาเพื่อเตรียมความพร้อมแพ็กเก็ตก่อนส่งไปตรวจสอบยังส่วน Detection Engine ต่อไป ก่อนที่ แพ็กเก็ตจะถูกสงไปตรวจสอบตอยังสวน Detection Engine จะตองผานสวน Preprocessor นี้กอน เพื่อตรวจสอบความถูกต้องเบื้องต้นของข้อมูลและจัดโครงสร้างข้อมูลให้อยู่ในรูปแบบที่พร้อมถูก ื่ ื้ ้ตรวจสอบในส่วนต่อไป โดยสามารถแยกเป็นส่วนการทำงานย่อยได้ดังนี้

1. The decode Family of Preprocessors

้<br>คำที่ประการหนึ่งของ Preprocessor คือการทำให้แพ็กเก็ตอยู่ในรูปแบบที่ เปนมาตรฐานกอนสงตอไปยังสวน Detection Engineไดแก Telnet\_decode, Ftp\_decode และ Rpc\_decode

2. The Frag2 Preprocessor

การแฟรีกเมนเตชัน (Fragmentation) ถือเป็นเรื่องปกติที่จำเป็นในการส่ง ข้อมูลเพื่อติดต่อสื่อสารกันบนInternet Protocol (IP) เพราะเนื่องจากดาตาแกรม $^{\rm l}$  (Datagram) ที่ถูก **:**<br>|<br>| ื่ ื่ สงจาก IP ถามีขนาดใหญกวา MTU[2](#page-3-1) ในเลเยอร Physical นั้น โปรโตคอล IP จะทําการแตกขอมูล ดาตาแกรมให้เป็นส่วนเล็กๆก่อนส่งเข้าไปยังอินเตอร์เฟสของเครือข่ายนั้นๆ เมื่ ั้ ื่ อถึงปลายทาง ี แพ็กเก็ตที่ถูกแบ่งเป็นส่วนเล็กๆเหล่านี้ก็จะถูกประกอบกลับคืนมาอีกครั้ง เรียกว่าการรีแอสเซมเบิล (Reassemble)

การแบ่งแพ็กเก็ตออกเป็นส่วนย่อยๆ สามารถใช้เป็นวิธีหนึ่งในการเลี่ยงผ่าน การแบ่งแพ็กเก็ตออกเป็นส่วนย่อยๆ สามารถใช้เป็นวิธีหนึ่งในการเลี่ยงผ่าน<br>ภารตรวจสอบจากระบบตรวจสอบผู้บุกรุกเครือข่ายประเภท Pattern-based หรือ Signature-based การตรวจสอบจากระบบตรวจสอบผู้บุกรุกเครือข่ายประเภท Pattern-based หรือ Signature-based<br>ได้ด้วย เพราะการแบ่งแพ็กเก็ตเป็นส่วนๆจะทำให้เกิดความยุ่งยากในการตรวจสอบสำหรับระบบ ี<br>ครวจสอบผู้บุกรุกประเภทนี้ ซึ่งจะเปรียบเทียบแพ็กเก็ตแบบทีละรายๆกับรูปแบบการบุกรุกที่เตรียม<br>**- สามารถเข้า** ี่

 $\overline{a}$ 

<span id="page-3-0"></span><sup>&</sup>lt;sup>เ</sup>ชื่อเรียกแพ็กเก็ตที่ถูกส่งจาก Internet Protocol ในชั้นเลเยอร์ Network<br><sup>2</sup>MTU - หรือ Mariano - Tambell Victor<sup>8</sup>อรักเอยที่มออดึงเลียสน

<span id="page-3-1"></span>MTU หรือ Maximum Transfer Unit คือตัวเลขที่บอกถึงปริมาณข้อมูลที่สามารถบรรจุส่งใค้สูงสุดบนระดับ ี่ ี่ เลเยอร์ Physical นั้นๆ เช่น Ethernet มี MTU = 1500 ,FDDI มี MTU = 4352 เป็นต้น

ไว้อ้างอิง เครื่องมือประเภทนี้ที่ผู้บุกรุกนิยมใช้ได้แก่โปรแกรม Fragroute เพื่อหลีกเลี่ยงการตรวจจับ ื่ ของระบบตรวจสอบผูบุกรุก

ในสวนของ Frag2 Proprecessor ไดมีการระบุถึงรูปแบบการบุกรุกชนิดน ี้ไว ใน spp\_frag2.c ซึ่งจะทำการประกอบแพ็กเก็ตที่ถูกแบ่งเหล่านั้นให้สมบูรณ์ขึ้นมาก่อนที่จะส่งไป ี่ ตรวจสอบยังสวน Detection Engine ตอไป

นอกจากนี้การแฟรีกเมนเตชันยังสามารถใช้บุกรุกเข้ามาแบบ Denial Of Service (Dos) ได้ด้วย เนื่องจากการแตกแพ็กเก็ตเป็นส่วนย่อยๆก่อนส่งนั้น เครื่องที่ปลายทางจะต้อง ื่ ื่ มีการเก็บแพ็กเก็ตที่ทยอยกันมาถึงเหล่านั้น เพื่อประกอบกลับเป็นแพ็กเก็ตที่สมบูรณ์ เพื่อใช้ในการ ี่ ี่ พิจารณาต่อไป ซึ่งผู้บุกรุกอาจจะส่งชุดของแพ็กเก็ตที่ถูกแฟร็กเมนต์ไปยังเครื่องเป้าหมายเป็น จํานวนมาก ทําใหเกิด Stack Overflow ขึ้น อาจมีผลใหเครื่องเปาหมายหยุดทํางาน หรือทํางานแบบ ผิดปกติไปได้ และอาจมีผลต่อระบบตรวจสอบผู้บุกรุกเองด้วย เพราะยิ่งบนระบบเครือข่ายมีปริมาณ ิ่ ้ แพ็กเก็ตที่ถูกแฟร็กเมนต์อยู่จำนวนมากๆ ก็ยิ่งทำให้ระบบตรวจสอบผู้บุกรุกต้องใช้ทรัพยากรอย่าง มากในการเก็บและประกอบแพ็กเก็ตเหล่านั้นขึ้นมาเพื่อใช้ในการพิจารณาตรวจสอบไปด้วย ซึ่งถ้า ั้ ึ้ ระบบตรวจสอบผ้บกรกมีทรัพยากรไม่พอ ก็จะทำงานไม่ทัน การตรวจสอบการบกรกก็จะขาด ประสิทธิภาพลง เครื่องมือที่ผู้บุกรุกนิยมใช้ในการบุกรุกแบบนี้ได้แกโปรแกรม Stick ซึ่งจะใช้การ ื่ โจมตีที่เลียนแบบการบุกรุกที่มีในฐานข้อมูลรูปแบบการบุกรุกของโปรแกรม Snort เข้ามาเพื่อให้ ระบบตรวจสอบผู้บุกรุกตรวจเจอ และมีการแจ้งเตือนรวมถึงการบันทึกข้อมูลเป็นจำนวนมาก

3. The Stream4 Preprocessor

Stream4 Preprocessor เป็นส่วนประกอบหลักที่ใหญ่ที่สุดในโปรแกรม Snort ถูกออกแบบมาใหสามารถรองรับการเชื่อมตอไดมากกวา 64,000 คอนเนคชันในเวลาเดียวกัน โดยมี วัตถุประสงคหลัก 2 ประการคือ TCP Statefulness และ Session Reasembly

ในการเชื่อมต่อการทำงานของโปรโตคอล TCP จากเครื่ ื่ TCP จากเครื่องต้นทางไปยัง ปลายทาง จะเกิดการเชื่อมต่อแบบ Three-way Handshake<sup>3</sup>ขึ้น เมื่อการเชื่อมต่อสำเร็จ การส่งข้อมูล ื่ ื่ ื่ จึงเริ่มขึ้นและเมื่อเสร็จสิ้นการส่งข้อมูล การเชื่อมต่อก็จะสิ้นสุดลง โดยในระหว่างการเชื่อมต่อที่ ิ่ ึ้ ื่ ิ้ ิ้ ื่ ถึงเริ่มขึ้นและเมื่อเสร็จสินการส่งข้อมูล การเชื่อมต่อก็จะสินสุดลง โดยในระหว่างการเชื่อมต่อที่<br>เกิดขึ้น Stream4 Preprocessor จะสร้างตารางสำหรับเก็บเซสชันต่างๆที่เกิดขึ้น (และลบเซสชันนั้น ี่ ออกจากตารางเมื่อการเชื่อมต่อสิ้นสุดลง) แพื่อใช้ในการตรวจสอบเซสชันทั้งหมดของการเชื่อมต่อ ิ้ ั้ ื่ ้<br>ออกจากตารางเมื่อการเชื่อมต่อสิ้นสุดลง) เพื่อใช้ในการตรวจสอบเซสชันทั้งหมดของการเชื่อมต่อ<br>นั้นๆ โดยเมื่อส่วน Detection Engine จะทำการตรวจสอบแพ็กเก็ต จะมีการตรวจสอบก่อนว่าแพ็ก ้<br>ปลายทาง จะเกิดการเชื่อมต่อแบบ Three-way Handshake<sup>3</sup>ขึ้น เมื่อการเชื่อมต่อสำเร็จ การส่งข้อมูล<br>จึงเริ่มขึ้นและเมื่อเสร็จสิ้นการส่งข้อมูล การเชื่อมต่อก็จะสิ้นสุดลง โดยในระหว่างการเชื่อมต่อที่

 $\overline{a}$ 

<span id="page-4-0"></span> $^3$  ดูรูปที่ 2.13 หน้า 38

เก็ตนั้นเป็นส่วนหนึ่งที่เกิดจากเชื่ ึ่ ี่ ื่ ีก่อนนำไปเปรียบเทียบกับรูปแบบการ บุกรุกตางๆตอไป

ประโยชน์อีกประการหนึ่งของการทำงานแบบ Stateful ของโปรแกรม Snort คือสามารถตรวจสอบเทคนิคการสแกนแบบ Out-of-Sequence ได้ เช่น Stealth FIN Scan จาก โปรแกรม NMAP เป็นต้น เนื่องจากโปรโตคอล TCP นั้นแพ็กเก็ต FIN จะถูกส่งเมื่อต้องการจบการ เชื่อมต่อเท่านั้น ซึ่งถ้าแพ็กเก็ต FIN ถูกส่งมาเพื่อขอจบการเชื่อมต่อแบบ TCP ที่พอร์ตนั้น ฝั่งเครื่อง ื่ ื่ ื่ ื่ ปลายทางก็จะส่งแพ็กเก็ตบางอย่างตอบกลับไปยังเครื่องต้นทาง ื่ ซึ่งจะทำให้ผ้บกรกทราบสถานะ ของพอร์ตนั้นใด้ว่าเปิดหรือปิดอยู่

4. The Port Family of Preprocessors

ความสามารถที่สําคัญอีกประการหนึ่ งของระบบตรวจสอบผูบุกรุกคือ ความสามารถในการตรวจจับการสแกนพอร์ตได้ การถูกสแกนพอร์ตถือเป็นเหตุการณ์ปกติที่เกิดขึ้น ใด้กับทุกระบบเครือข่ายที่ทำการเชื่อมต่อกับอินเทอร์เน็ต ทำให้ผู้บุกรุกสามารถระบุเครื่องเป้าหมาย ื่ และพอร์ตที่เปิดให้บริการอยู่ได้ ซึ่งจะนำไปสู่การพยายามบุกรุกเข้าทางจุดอ่อนของพอร์ตที่เปิดไว้ ต่อไป ซึ่งจากการเชื่อมต่อเซสชันของโปรโตคอล TCP | การสแกนพอร์ตจะกระทำเหมือนการ ื่ เชื่อมต่อเซสชันตามปกติ โดยการส่งแพ็กเก็ต SYN ซึ่งเป็นแพ็กเก็ตที่ใช้ในการเริ่มต้นการติดต่อไป ื่ ยังเครื่องปลายทางก่อน เมื่อเครื่องปลายทางใค้รับแพ็กเก็ต SYN แล้วจะส่งแพ็กเก็ต SYN/ACK ื่ กลับถ้าพอร์ตนั้นเปิดอยู่ และจะส่งแพ็กเก็ต SYN/RST กลับถ้าพอร์ตนั้นปิดอยู่ ฉะนั้นการส่งแพ็ก ั้ เก็ต SYN ใปยังพอร์ตต่างๆที่เครื่องเป้าหมาย ก็จะสามารถทราบใด้ว่าเครื่องนั้นเปิดพอร์ตใหนอยู่ ี่ ื่ บ้าง โดยดูจากแพ็กเก็ตที่ตอบกลับมา ี่

โปรแกรม Snort สามารถตรวจสอบการสแกนพอรตไดโดยใช Preprocessor ในส่วนนี้ ซึ่งในเวอร์ชัน 2.2.0 มีให้เลือกใช้งานอยู่ 2 ส่วนได้แก่ Portscan Preprocessor และ Portscan2 Preprocessor

โดย Portscan Preprocessor เป็นเวอร์ชันที่ถูกพัฒนาขึ้นมาก่อน ใช้วิธี ึ้ ตราจสอบการสแกนโดยพิจารณาจากการเชื่อมต่อที่เกิดขึ้นจากเครื่องต้นทางหนึ่ง ไปยังหลายพอร์ต<br>ครวจสอบการสแกนโดยพิจารณาจากการเชื่อมต่อที่เกิดขึ้นจากเครื่องต้นทางหนึ่ง ไปยังหลายพอร์ต ื่ ี่ ที่เคร ื่องปลายทาง ภายในชวงเวลาใดเวลาหน ึ่ง สวน Portscan2 Preprocessor เปนเวอรชันท เพ งถูก **Copyright by Chiang Mai University Copyright by Chiang Mai University** ี่ ิ่ ทัพนาขึ้นมาภายหลัง (ซึ่งในอนาคตจะเป็นเวอร์ชันที่เป็นมาตรฐานที่ใช้ในการตรวจสอบการสแกน<br>พอร์ตสำหรับโปรแกรม Snort) มีฟังก์ชันในการตรวจสอบคล้ายเวอร์ชันแรก แต่ได้มีการแก้ไขโค้ด ึ้ พอร์ตสำหรับโปรแกรม Snort) มีฟังก์ชันในการตรวจสอบคล้ายเวอร์ชันแรก แต่ได้มีการแก้ไขโค้ด โปรแกรมใหม ใหมีความสมบูรณขึ้น ทําใหมีประสทธิ ิภาพในการตรวจสอบสูงกวาเวอรชันแรก โดยส่วนที่สำคัญคือการใช้ปลั๊กอิน (Plug-in) ที่คล้ายกับ Stream4 ในการตรวจสอบสถานะการ เชื่อมต่อด้วย ฉะนั้น Portscan2 Preprocessor จึงสามารถตรวจสอบได้ว่าแพ็กเก็ต SYN-ACK นั้น ื่

เป็นส่วนหนึ่งของการเชื่อมต่อ ณ เวลาขณะนั้นจริงหรือเป็นส่วนหนึ่งจากการสแกน ส่วนรูปแบบ ึ่ ื่ ั้ เอาท์พุตของ Portscan2 ยังให้รายละเอียดข้อมูลที่มากกว่า Portscan เวอร์ชันแรกด้วย และยัง ี่ สนับสนุนการตรวจสอบโดยแยกคิดเวลา Threshold ของเครื่องและพอร์ตในเวลาที่กำหนดได้ด้วย ื่ การตัดสินใจเลือกใช Preprocessor ตัวใดขึ้ นอยูกับความเหมาะสมของระบบ

โดย Portscan Preprocessor เป็นการตรวจสอบการสแกนที่งานและมีความเสถียรสูง ส่วน Portscan2 ี่ Preprocessor เป็นเวอร์ชันที่ปรับปรุงใหม่ มีการแก้ไขออปชันบางอย่าง ค่า Threshold และสามารถ ตรวจจับการสแกนแบบ Stealth Scan ไดดีกวา แตก็มีการใชทรัพยากร (หนวยความจําและหนวย ประมวลผลกลาง) ที่เยอะกวาดวย

ขอจํากัดของการตรวจสอบ Portscan คือไมสามารถตรวจจับการสแกนแบบ Slow Scan ใด้ เช่นถ้าเครื่องเป้าหมายถูกสแกนอย่างช้าๆหรือหนึ่งพอร์ตต่อหนึ่งชั่วโมง ระบบจะไม่ ึ่ ึ่ สามารถเก็บสถานะของเซสชันการสแกนพอร์ตนั้นใด้ จึงตรวจใม่พบการสแกนพอร์ตนั้นๆ ั้

5. Preprocessors อื่นๆ

| PreProcessors         | หน้าที่                                                                                 |
|-----------------------|-----------------------------------------------------------------------------------------|
| Rpc decode            | Decodes RPC, similar to the HTTP decoder                                                |
| Telnet decode         | Decodes Telnet and FTP, similar to the HTTP decoder                                     |
| Conversation          | Provides basic conversation status on protocols (used by the<br>portscan2 preprocessor) |
| Back Orifice detector | Decodes Back Orifice network traffic                                                    |
| Arpspoof              | Experimental ARP misuse detection code                                                  |
| Asn1 decode           | Experimental ASN1 detection code                                                        |
| Fnord                 | Polymorphic shellcode analyzer and detector                                             |
|                       |                                                                                         |

ตารางที่ 3.1 แสดง Preprocessors ประเภทอื่นๆ $^{\rm 4}$  $^{\rm 4}$  $^{\rm 4}$ 

**3.2.2.3 Detection Engine** แพ็กเก็ตที่รับเขามาจากเครือขาย หลังจากผานการทํางาน ในสองส่วนแรกแล้ว จะถูกเก็บเข้าสู่โครงสร้างข้อมูล (Data Structure) ซึ่งผ่านกระบวนการจัด **2.2.3 Detection Engine แพ็กเก็ตที่รับเข้ามาจากเครือข่าย หลังจากผ่านการทำงาน**<br>ใบสองส่วนแรกแล้ว อะกอเอ็มเข้าสโครงสร้างข้อนอ. (Dete Structure) ซึ่งย่านกระบวนการจัด

 $\overline{a}$ 

<span id="page-6-0"></span><sup>4</sup> Brian Caswell, Snort 2.0 Intrusion Detection (United States of America : Syngress, 2003), pp. 114

โครงสร้าง การกลั่นกรอง และการถอดรหัส มาอยู่ในรูปแบบที่พร้อมต่อการถูกตรวจสอบต่อไปใน ั่ สวน Detection Engine นี้

Detection Engine ถือเปนสวนที่สําคัญที่สุดของระบบตรวจสอบผูบุกรุก เพราะทํา หนาที่รับผิดชอบตอการตรวจจับพฤติกรรมการบุกรุกตางๆท ี่ปรากฏอยูในแพ็กเก็ต ซึ่งในโปรแกรม Snort นี้สวน Detection Engine จะใชวิธีตรวจสอบแบบอางอิงกฎ (Rule-base) จากเทคนิคการบุกรุก ต่างๆที่ทราบ โดยกฎข้อต่างๆจะถูกนำเปรียบเทียบกับข้อมูลของแพ็กเก็ตที่ถูกเก็บอยู่ในโครงสร้าง ี่ ่ ข้อมูล ถ้าแพ็กเก็ตใดตรงกับรูปแบบการบุกรุกตามกฎข้อใดข้อหนึ่ง ก็จะเกิดการกระทำบางอย่างขึ้น เช่น การเก็บบันทึกเหตุการณ์ (Logging) การแจ้งเตือน (Alert) หรือมิฉะนั้นแพ็กเก็ตนั้นก็จะถูก ั้ ั้ ดร็อปไป

Detection Engine จะเป็นการทำงานแบบ ณ เวลาที่เกิดขึ้นจริง (Real-time) ี่ ึ้ ประสิทธิภาพการทำงานในส่วนนี้จะขึ้นอยู่กับองค์ประกอบดังต่อไปนี้ ี้ ึ้

- 1.) สมรรถนะของเครื่องที่โปรแกรม Snort ทำงานอยู่ ื่
- 2.) จำนวนของกฎที่ใช้ในการเปรียบเทียบข้อมูลการบุกรุก
- 3.) ความเร็วของช่องทางที่เชื่อมต่อระบบเครือข่ายของเครื่องที่โปรแกรม ี่ ื่ ื่ Snort ทํางานอยู
- 4.) ความหนาแน่นของข้อมลบนเครือข่าย

ฉะนั้นการออกแบบระบบตรวจสอบผู้บุกรุกบนเครือข่าย นอกจากต้องกำนึงถึง ั้ ตำแหน่งการวางระบบแล้ว ยังต้องพิจารณาองค์ประกอบดังกล่าวด้วย

ระบบตรวจสอบแพ็กเก็ตในส่วนนี้จะสามารถจำแนกส่วนต่างๆของแพ็กเก็ต เพื่อ ֺ֪֪֪֦֖֧֖֧֦֧֖֧֦֖֧֦֧֦֧֧֪֧֝֟֟֟֟֟֟֟֟֟֟֟֟֟֟֟֟֟֟֟֟֟֟֟֩֕֟֩֕֓֟֩֕֩֝֟֩֕֝֟֩֕֝֟֩֕֝֬֝֬֝֓֝֬֝֝֬֝֬֝֬֝֬֝֬֝֬֝֬֝֬֝֝֬֝֬֝֬֝֝֬֝֝֝֝<br>֧֪֪֪֪֪֪֪֪֪֖֪֪֖֪֪֪֪֪֪֪֪֪֪֪֪֪ׅ֖֝֝֝֝֝֝֝֝֝֝֝֝֝֝<del>֟</del><br>֧֖֖֖֖֖֖֚֚֚֚֚֚֝֝֝֝֟֩ ใช้ในการนำไปเปรียบเทียบกับกฎต่างๆได้ ี่่ โดยสามารถแยกส่วนต่างๆของแพ็กเก็ตที่ใช้ในการ วิเคราะหไดเปน

- 1.) IP Header
- 2.) Transport Layer Header (TCP Header และ UDP Header) <sup>1.)</sup> IP Header<br>
2.) Transport Layer Header (TCP Header IIa<sup>º</sup> UDP Header)<br>
<sup>3.</sup> Application Laver Header (1974 DNS Header. FTP Header. SNMP
- 1.) IP Header<br>
2.) Transport Layer Header (TCP Header llft UDP Header)<br>
3.) Application Layer Header (<sup>1</sup>ive DNS Header, FTP Header, SNMP Header เป็นต้น) **COPYRIGHT 
<b>By Copyright Copyright Copyright Copyright Copyright Copyright Copyright Copyright Copyright Copyright Copyright Copyright Copyright Copyright Copyright Copyright Copyright Copyright Copyright Copyright Copyri**

การใชวิธีการตรวจสอบกฎท งหมดที่มีกับแพ็กเก็ตหน **All rights reserved All rights reserved**ั้ ึ่ งๆ ซึ่งถ้าแพ็กเก็ตนี้ตรงกับ กฎมากกว่าหนึ่งข้อ การแจ้งเตือนจะดูจากกฎข้อที่มีลำดับความสำคัญ (Priority) ที่สูงกว่าเท่านั้น ึ่ กฎต่างๆที่ใช้เป็นตัวอ้างอิงเปรียบเทียบเพื่อตรวจสอบแพ็กเก็ตนั้น ถูกเก็บอยู่ใน ลักษณะของไฟลขอความ (Text File) โดยมีการแบงกลุมตามประเภทของการบุกรุก เชนไฟล [ftp.rules](ftp://ftp.rules/) จะเก็บข้อมูลการบุกรุกที่เข้ามาทางบริการ FTP และจุดบกพร่องต่างๆของโปรแกรม ี่ สำหรับบริการนี้ เป็นต้น โดยกฎทั้งหมดประกอบด้วยใฟล์ดังต่อไปนี้

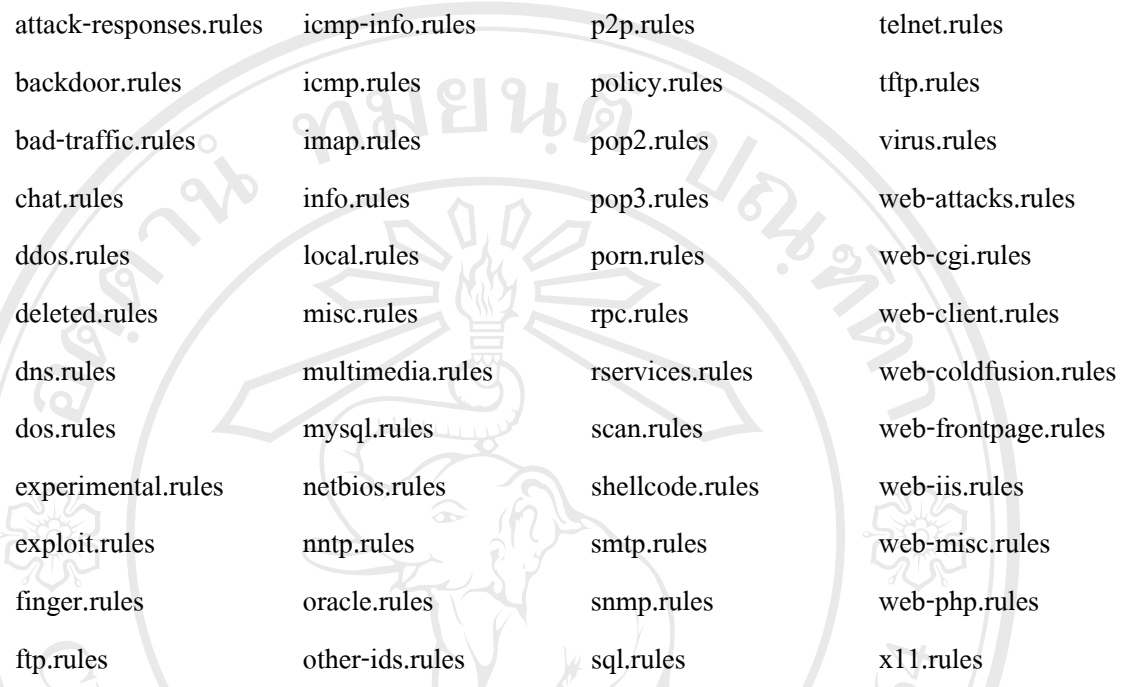

กฎแตละขอมโครงสร ี างหลักสองสวน ไดแก Rule Header และ Rule Options ดังรูปที่ 3.3

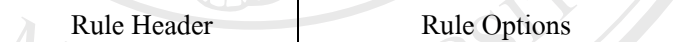

รูปที่ 3.3 โครงสรางหลักของกฎในโปรแกรม Snort

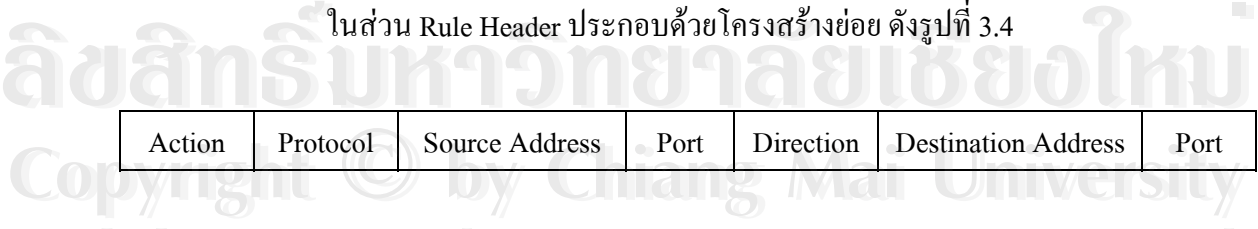

รูปที่ 3.4 โครงสรางสวนประกอบยอยของ Rule Header ลูปที่ 3.4 โครงสร้างส่วนประกอบย่อยของ Rule Header **1986 หรือ 1986 All rights reserved and State State State State State State State State State State State State State State State State State State State State State State State State State State State State State State State State State** 

*Action* เป็นส่วนที่ใช้ระบุประเภทของ Action เมื่อข้อมูลภายในแพ็กเก็ตตรง ื่ ตามเง ื่อนไขของกฎ ประกอบดวย

1) Pass เป็น Action ให้เพิกเฉยต่อแพ็กเก็ตนี้ และปล่อยให้การตรวจสอบ คำเนินต่อ ไปกับกฎข้อที่เหลือ ี่

2) Log เป็น Action ให้ทำการเก็บบันทึกข้อมูลของแพ็กเก็ตนั้น ตามที่กำหนด ไว้ในไฟล์คอนฟิกูเรชันของตัวเซ็นเซอร์ เช่น เก็บบันทึกลงฐานข้อมูลต่างๆ เป็นต้น

3) Alert เป็น Action ให้ทำการเก็บบันทึกแพ็กเก็ตนั้น คล้าย (Log Action) แต่ มีการแจงเตือนภัยดวย ตามที่กําหนดไวในไฟลคอนฟกุเรชัน เชน สงสัญญาณเตือนภัยไปเก็บยัง ไฟล์หรือไปยังคอนโซล เป็นต้น

4) Activate เป็น Action ที่ใช้เมื่อต้องการให้ตรวจสอบแพ็กเก็ตนี้ด้วยกฎข้อ ื่ อื่น (ที่ใช้ Dynamic Action) อีก

5) Dynamic เป็น Action ที่ถูกใช้โดยกฎข้ออื่นที่ใช้ Activate Action เพื่อให้ ื่ ทำการตรวจสอบแพ็กเก็ตจากกฎข้อนั้นด้วยกฎในข้อที่เป็น Dynamic Action อีก ั้

 $P_{\ell}$  $P_{\ell}$  *Protocol* เป็นส่วนที่ใช้ระบุชนิดโปรโตคอลของแพ็กเก็ตที่กฎจะใช้พิจารณา ตรวจสอบ ประกอบดวยโปรโตคอล IP, ICMP, TCP และ UDP

*Address* เป็นส่วนที่ใช้ระบุแอดเดรส ประกอบด้วยสองส่วนได้แก่

1) Source Address ใชระบุแหลงท มาของแพ็กเก็ต ี่

2) Destination Address ใชระบุแหลงปลายทางของแพ็กเก็ต

ซึ่งการระบุแอดเดรสของแพกเก็ ็ตสามารถกําหนดไดทั้งแบบหมายเลขไอพี

แอดเดรส (IP Address) และหมายเลขเน็ตเวิรค (Network ID) โดยสามารถระบุไดตามรูปแบบ Classless Inter Domain Routing Address (CIDR) ดังตารางท 3.2

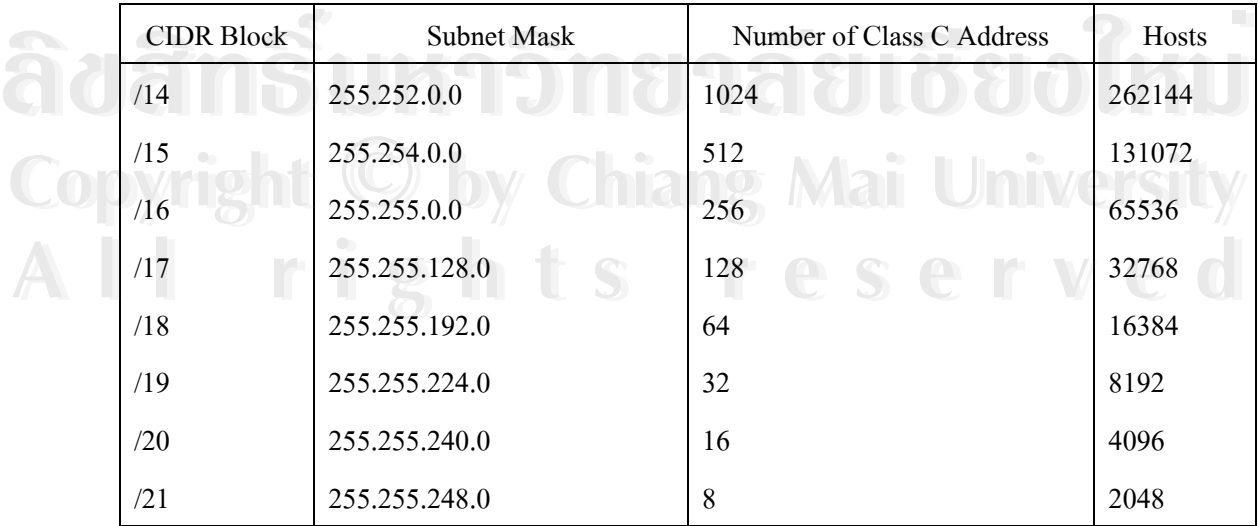

ตารางท 3.2 CIDR Block Addressing ที่มา:<http://www.rfc-editor.org/rfcsearch.html>

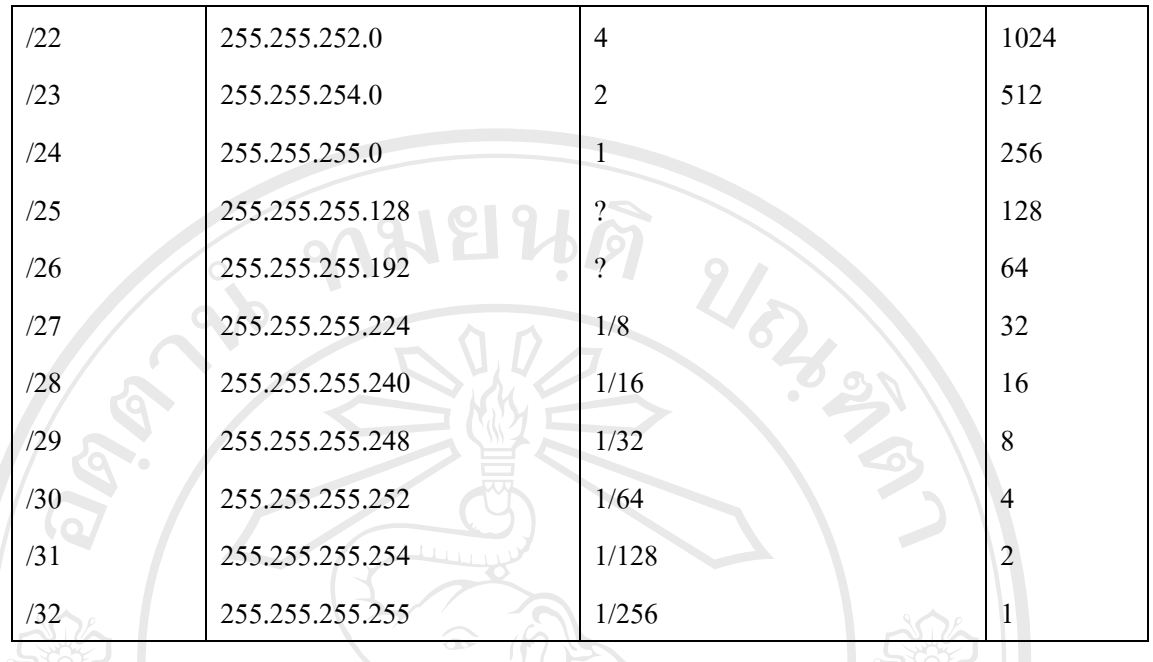

เชน แอดเดรส 192.168.1.3/32 ใชระบุแทนหมายเลขไอพีแอดเดรส 192.168.1.3 แอดเดรส 192.168.1.0/24 ใช้ระบุแทนช่วงหมายเลขไอพีแอดเดรสตั้งแต่ 192.168.1.0-192.168.1.255 เป็นต้น ั้ หมายเหตุ : สามารถใชคียเวิรด Any แทนทุกหมายเลขแอดเดรสได

 *Port Number* ใชระบุหมายเลขพอรตในแพ็กเก็ตจากตนทางไปยังปลายทาง โดย สามารถระบุแบบเจาะจงหรือระบุเปนชวงหมายเลขพอรตก็ไดเชน ถาระบุ Source port 23 หมายถึง การตรวจสอบแพ็กเก็ตที่เริ่มต้นมาจาก Telnet เซิร์ฟเวอร์ ี่ ิ่

วิธีระบุหมายเลขพอร์ตได้แก่

1) Port Ranges เชน ตั้งแตพอรต 1024-2048

alert udp any  $1024:2048 \rightarrow$  any any (msg: "udp ports";)

2) Upper and Lower Boundaries เช่น ช่วงตั้งแต่ 0-1024 ระบุโดยใช้ :1024<br>และช่วงตั้งแต่พอร์ต 1000 ขึ้นไป ระบุโดยใช้ 1000:<br>alert ton any :1024 -> any :1024 (mso: "ton ports 0-1024":) ั้ และช่วงตั้งแต่พอร์ต 1000 ขึ้นไป ระบุโดยใช้ 1000: ั้

 alert tcp any :1024 -> any :1024 (msg: "tcp ports 0-1024";) alert tcp any :1024 -> any :1024 (msg: "tcp ports 0-1024";)<br>alert tcp any any -> any 1000: (msg: "tcp upper 1000 ports";)

 3) Negation Symbol เชน ตองการระบุพอรตทุกพอรตยกเวนพอรตท ระบุ ี่ <u>All rights reserved</u><br>
All rights reserved by the served of the served of the served of the served of the served of the served of the served of the served of the served of the served of the served of the served of the ser

log upd any any -> any !23 (msg: "Everything but upd port 23";)

*Direction*ใชระบุทิศทางในการพิจารณาแหลงท ี่มาและปลายทางของแพ็กเก็ต โดย สัญลักษณที่ใชไดแก

1) -> ด้านซ้ายของสัญลักษณ์ใช้แทนแหล่งมา (Source Address, Port) ส่วน ดานขวาใชแทนปลายทาง (Destination Address, Port) ของแพ็กเก็ต

2) <- ด้านขวาของสัญลักษณ์ใช้แทนแหล่งมา (Source Address, Port) ส่วน ดานซายใชแทนปลายทาง (Destination Address, Port) ของแพ็กเก็ต

> 3)  $\,<$  > ใช้เมื่อต้องการพิจารณาแพ็กเก็ตที่เคลื่อนที่ไปในทั้งสองทิศทาง ื่ ี่

โครงสรางของ Rule Options ระบุถึงรายละเอียดตางๆภายในแพ็กเก็ตที่จําเปนตอ การตรวจสอบ เชน การระบุคาภายในฟลดและโปรโตคอลตางๆ โครงสรางภายในประกอบดวย สวนยอย เรียกวา Section แตละ Section ถูกแบงโดยเครื่ องหมาย ; (Semicolon) และประกอบดวย สองส่วนใด้แก่ คีย์เวิร์ด (Keyword) และ อาร์กิวเม็นต์ (Argument) แยกจากกันโดยเครื่องหมาย : (Colon) เชน msg: "Detected confidential"; คียเวิรดของ Session นี้คือ msg สวนอารกิวเม็นตคือ "Detection confidential"

รูปแบบต่างๆในการกำหนด Rule Option ได้แก่

1. Rule Content เป็นคีย์เวิร์ดที่ใช้ในการตรวจสอบส่วนเนื้อหาของแพ็กเก็ต เพื่อ ตรวจสอบหาเนื้อหาที่เป็นการบุกรุก ื้

1.) ASCII Content การระบุเนื้อหาที่ต้องการตรวจสอบแบบแอสกี โดยระบุได้ ื้ ภายในเครื่องหมาย " (Quotation) ปกติภายในกฎข้อหนึ่งสามารถระบุเนื้อหาแบบนี้ได้เพียงแบบ ึ่ ์<br>เ เดียวเทานั้น ตัวอยางเชน

Alert tcp any any -> any any (**content:** "malicious string /etc/passwd"; msg: "Searching for ASCII Garbage!" ;)

 ซึ่งเปนกฎท ี่ใชในการคนหาสติง "malicious string /etc/passwd" ภายใน สวนเน อหาของแพ็กเก็ต ื้ ซึ่งเป็นกฎที่ใช้ในการค้นหาสติง "malicious string /etc/passwd" ภายใน<br>ส่วนเนื้อหาของแพ็กเก็ต<br>2.) Binary Content เป็นการระบุเนื้อหาที่ต้องการตรวจสอบแบบไบนารี โดย ซึ่งเป็นกฎที่ใช้ในการค้นหาสติง "malicious string /etc/passwd" ภายใน<br>ส่วนเนื้อหาของแพ็กเก็ต<br>2) Binary Content เป็นการระบเบื้อหาที่ต้องการตรวจสอบแบบใบนารี โดย

ื้ ระบุภายในเครื่องหมาย | (Pipe) ตัวอย่างเช่น CODY 1990 - 2.) Binary Content เป็นการระบุเนื้อหาที่ต้องการตรวจสอบแบบไบนารี โดย<br>- ระบุภายในเครื่องหมาย <sub>|</sub> (Pipe) ตัวอย่างเช่น **Copyright by Chiang Mai University**

Alert tcp any any -> any any (**content: "|0000 0101 EFFF|"**; msg: "Searching for Garbage!";) Alert tcp any any -> any any (**content:** "|0000 0101 EFFF|"; msg: "Searching for Garbage!":)

> ซึ่งข้อมูลที่เป็นไบนารีสามารถถูกดักจับได้ง่าย และเป็นวิธีที่นิยมใช้กันใน โปรแกรมดักจับข้อมูล (Sniff) เช่น TCPDump, Ethereal, Iris เป็นต้น

3.) ASCII and Binary Content เป็นการระบุเนื้อหาที่ต้องการตรวจสอบทั้ง ์<br>;<br>; ี แบบแอสกีและไบนารี ภายในกฎข้อเดียวกัน ตัวอย่างเช่น

Alert tcp any any -> any any (**content: "|0101 FFFF|/etc/passwd|E234|"**; msg: "Searching for Mixed Garbage!";)

4.) The Offset Keyword ใช้ในการระบุตำแหน่งเริ่มต้นในการค้นหาหรือ ิ่ ตรวจสอบเนื้อหาภายในแพ็กเก็ต ใช้เป็นออปชันร่วมกับออปชันหลักส่วนอื่น ตัวอย่างเช่น

Alert tcp 192.168.1.0/24 any -> any any (content: "HTTP"; **offset: 4**; msg: "HTTP matched";)

ใช้ในการค้นหาคำ "HTTP" ตั้งแต่ไบต์ที่สี่ของข้อมูลเนื้อหา ์<br>;<br>;

5.) The Depth Keyword ใช้ในการระบุช่วงของเนื้อหาที่ต้องการตรวจสอบ (เปนไบต) ใชเปนออปชันเสริมรวมกับออปชันหลักสวนอ นเพ อชวยในการ Minimize CPU และ ื่ ื่ Optimize Speed ของตัวเซ็นเซอร์ ตัวอย่างเช่น

Alert tcp 192.168.1.0/24 any -> any any (content: "HTTP"; offset: 4; **depth: 40**; msg: "HTTP matched":)

ใช้ในการค้นหาคำ "HTTP" ระหว่างตัวอักษรที่ 4 ถึง 40 ของในเนื้อหา

6.) The Nocase Keyword เป็นออปชันหนึ่งในสามตัวที่สามารถใช้ร่วมกับ Keyword Content อื่นอีกสองตัวไดแก Offset และ Depth ใชในการคนหาขอมูลในแพ็กเก็ตแบบ Intensive เหมาะสำหรับการตรวจสอบแพ็กเก็ตของโปรโตกอล TCP เช่น บริการ Telnet, FTP เป็น ด้น ตัวอย่างเช่น

Alert tcp any any -> any 23 (content: "administrator"; **nocase**;)

ใชตรวจสอบหาคําวา "administrator" ภายในแพ็กเก็ตบริการ Telnet

7.) The Session Keyword ใช้ในการดักจับข้อมูลประเภทเคลียร์เท็กซ์ (Clear-Text) จากแพ็กเก็ตที่ใช้ในการติดต่อสื่อสารโดยโปรโตกอล TCP และสามารถแสดงผลออกมาได้ สองแบบ ได้แก่แสดงข้อมูลในช่วงเวลาการติดต่อทั้งหมด (Session: ALL;) หรือให้แสดงเฉพาะ<br>ข้อมูลที่สามารถพิมพ์ออกมาได้ (Session: printable;) ตัวอย่างเช่น ั้ ข้อมูลที่สามารถพิมพ์ออกมาได้ (Session: printable;) ตัวอย่างเช่น ี่ 7.) The Session Keyword ใช้ในการคักจับข้อมูลประเภทเกลียร์เท็กซ์ (Clear-<br>Text) จากแพ็กเก็ตที่ใช้ในการติดต่อสื่อสารโดยโปรโตกอล TCP และสามารถแสดงผลออกมาได้<br>สองแบบ ได้แก่แสดงข้อมอใบช่วงเวลาการติดต่อทั้งหมด (Session: ALL:) หรื

Alert tcp any any -> 192.168.1.0/24 110 (**session: printable**;) ใช้ในการเก็บข้อมูลจากการเชื่อมต่อของบริการ POP3 แบบสามารถพิมพ์ใด้ ื่ ี<br>Alert tcp any any -> 192.168.1.0/24 110 (session: printable;)<br>ใช้ในการเก็บข้อมอจากการเชื่อมต่อของบริการ POP3 แบบสามารถพิมพ์ใต้

8.) Uniform Resource Identifier Content ใชในการตรวจสอบขอมูลในสวน URI คือแทนที่จะทำการตรวจสอบเปรียบเทียบกับข้อมูลทั้งแพ็กเก็ต สามารถใช้ออปชันนี้ในการ ี่ ั้ ระบุเพื่อให้ตรวจสอบเฉพาะส่วนเรียกขอ (Request) ที่เป็น URI ของแพ็กเก็ตเท่านั้น ตัวอย่างเช่น

Alert tcp any any -> any 80 (msg: "WEB-CGI /cgi-bin/phf"; **uricontent: "/cgibin/phf"**;)

9.) Regular Expressions เป็นการใช้สัญลักษณ์พิเศษช่วยในการเปรียบเทียบ ้ ค้นหาคำในการตรวจสอบเนื้อหาในแพ็กเก็ต สามารถใช้ได้สองสัญลักษณ์ได้แก่ ? (Question mark) ซึ่งใช้แทนตัวอักษรใดหนึ่งตัว และ \* (Asterisk) ใช้แทนตัวอักษรตั้งแต่หนึ่งตัวขึ้นไป ตัวอย่างเช่น ั้ ึ่

Alert tcp \$OUTSIDE any -> \$DMZ 80 (content: "../\*../"; **regex**; msg: "Bad Example of a dot dot attack";)

10.) Flow Control เป็นออปชันที่ใช้ในการกำหนดการเชื่อมต่อของแพ็กเก็ต ื่ บนโปรโตกอล TCP ใช้งานร่วมกับออปชั้นอื่น โดยการใช้งานจะอยู่ในรูปแบบ flow: <OPTION> โดยก่า OPTION ที่สามารถกำหนดใด้มีดังตารางที่ 3.3

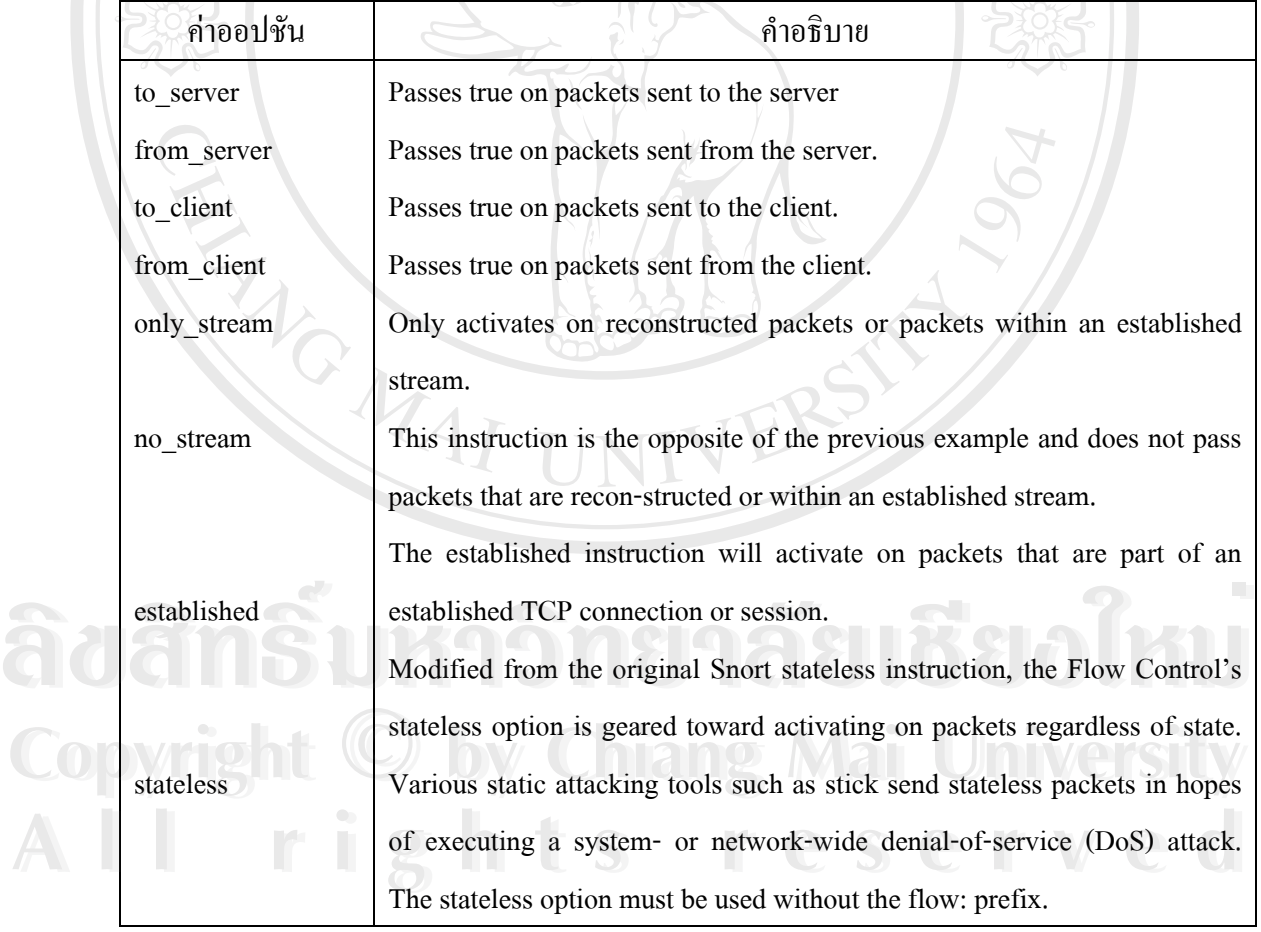

ตารางท 3.3 Flow Control ออปชัน

ตัวอยางเชน

 $\Delta \Omega$ 

alert tcp \$DMZ any -> \$EXTERNAL any (msg: "Server Potentially Sending Sensitive Info"; **flow: from\_server**; content:"root:: ";)

ใช้ในการตรวจสอบแพ็กเก็ตที่ถูกส่งจากเครื่องเซิร์ฟเวอร์ที่มีการเรียกดูไฟล์รหัสผ่านของ ระบบปฏิบัติการยูนิกซ์ไปยังเครื่องภายนอก ื่

2 2 11.) Content-list Option เป็นออปชั้นที่ใช้ระบุชื่อไฟล์ที่เก็บคีย์เวิร์คคำที่ ตองการคนหาภายในสวนเนื้อหาของแพ็กเก็ต ตัวอยางเชน

alert ip any any -> 192.168.1.0/24 any (**content-list: "porn"**; msg: "porn word matched";)

เป็นการค้นหาคำที่ระบุไว้ในไฟล์ชื่อ porn ประกอบด้วยคีย์เวิร์ดสามคำ ได้แก่ "porn" <sub>,</sub> ี่ "hardcore" และ "under 18" ในสวนเนื้อหาของแพ็กเก็ต

2. IP Options เป็นคีย์เวิร์ดที่ใช้ในการตรวจสอบการบุกรุกที่มีพื้นฐานอยู่บน อินเทอรเน็ตโปรโตคอล (IP)

1.) Fragmentation Bits ในส่วนหัวของแพ็กเก็ต IP ประกอบด้วย Flag bit สาม ้ตัว ซึ่งใช้ในการแฟร็กเมนเตชันและรีแอสแซมบลีแพ็กเก็ต ได้แก่

> ก. R (Reserved Bit) ซึ่งถูกสงวนไวใชสําหรับการใชงานในอนาคต ข. D (Don't Fragment Bit) ถ้าบิตนี้ถูกเซ็ทแสดงว่าแพ็กเก็ต IP นี้ไม่ควร

ถูกแฟร็กเมนต

ค. M (Move Fragment Bit) ถ้าบิตนี้ถูกเซ็ทแสดงว่ามีการแฟร็กเมนต์ แพ็กเก็ตนี้หลายครั้งบนทางที่ถูกส่งไป ถ้าบิตนี้ไม่ถูกเซ็ทแสดงว่านี่เป็นการแฟรีกเมนต์ครั้งสุดท้าย ั้ (หรือคร งเดียว) ของแพ็กเก็ต IP นี้ ั้

ี้ โอโลเลียง - ซึ่งบรรดาผู้บุกรุกอาจใช้ประโยชน์จากบิตเหล่านี้ในการโจมตีหรือสืบหา ขอมูลระบบเครือขายไดเชน การเซ็ทบิต D สามารถใชในการตรวจสอบคา MTU ต่ําสุดและสูงสุด **ÅÔ¢ÊÔ·¸ÔìÁËÒÇÔ·ÂÒÅÑÂàªÕ§ãËÁè ÅÔ¢ÊÔ·¸ÔìÁËÒÇÔ·ÂÒÅÑÂàªÕ§ãËÁè** บ้อมูลระบบเครือข่ายได้ เช่น การเซ็ทบิต D สามารถใช้ในการตรวจสอบค่า MTU ต่ำสุดและสูงสุด<br>บนเส้นทางจากเครื่องต้นทางไปยังเครื่องปลายทางนั้นๆได้ ฉะนั้นการใช้ออปชัน Fragment bit ื่ สามารถตรวจสอบได้ว่า Flag bit นั้นถูกเซ็ทหรือไม่ ตัวอย่างเช่น alert icmp any any -> 192.168.1.0/24 any (**fragbits: D**; msg: "Don't fragment bit set";) ี<br>สามารถตรวจสอบได้ว่า Flag bit นั้นถูกเซ็ทหรือไม่ ตัวอย่างเช่น<br>alert icmn any any -> 192.168.1.0/24 any (**fraghits: D**: msg: "Don't fragment bit set":)

 2.) Equivalent Source and Destination IP Option ใชในการตรวจสอบแพ็ก เก็ตที่มีการเปลี่ยนหรือปลอมแปลงให้มีแหล่งต้นทางและปลายทางเป็นที่เดียวกัน ตัวอย่างเช่น ี่ alert ip any any -> any any (msg:" Same Source and Destination IP Address"; **sameip**;)

 3.) IP Protocol Option ใชในการตรวจสอบออปชันที่ถูกเพ มข ึ้นมาในสวนหัว ิ่ ของแพ็กเก็ต IP ซึ่งปกติจะมีแค่ 20 ไบต์ โดยการใช้งานจะอยู่ในรูปแแบ ipopts: <IP\_OPTION>; โดยก่า IP\_OPTION ที่สามารถกำหนดใด้ มีดังตารางที่ 3.4

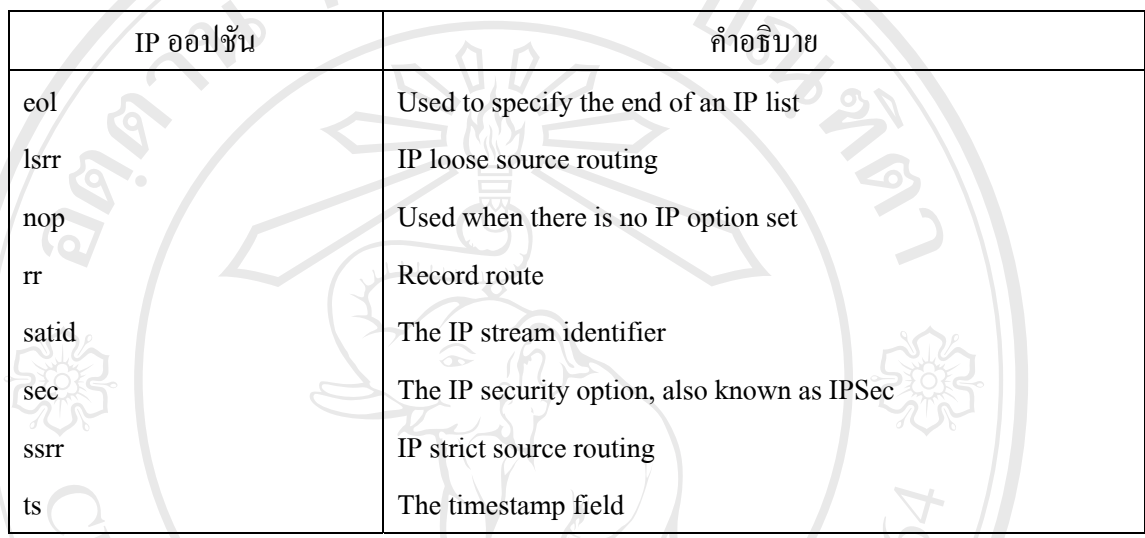

ตารางท 3.4 Snort IP ออปชัน ที่มา <http://www.rfc-editor.org/rfc/rfc791.txt>

ซึ่งผู้บุกรุกสามารถใช้ออปชันเหล่านี้ในการสำรวจข้อมูลบนระบบ เครือข่าย ได้เช่น การใช้ออปชัน Isrr และ ssrr ช่วยให้ผู้บุกรุกสามารถตรวจสอบใด้ว่ามีเส้นทางนั้นบนระบบ ั้ ้เครือข่ายอย่จริงหรือไม่ ตัวอย่างเช่น

alert ip any any -> any any (**ipopts: lsrr**; msg: "Loose source routing attempt";)

4.) ID Option ใช้ในการตรวจสอบค่าหมายเลขแฟร็กเมนต์ในฟิลด์ Fragment  $\,$  ID  $\,$  ในส่วนหัวของแพ็กเก็ต  $\,$  IP โดยการระบุค่าหมายเลขที่ต้องการตรวจสอบ ในรูปแบบ  $\,$  id: <ID\_NUMBER>

5.) Type of Service Option ใชในการตรวจสอบคาท ระบุในฟลด Type of ี่ Service (TOS) ในสวนหัวของแพ็กเก็ต IP ตัวอยางเชน alert tcp \$EXTERNAL any -> \$CISCO any (msg: "Cisco TOS Example"; **tos: !"0"**;) **Copyright by Chiang Mai University Copyright by Chiang Mai University ÅÔ¢ÊÔ·¸ÔìÁËÒÇÔ·ÂÒÅÑÂàªÕ§ãËÁè ÅÔ¢ÊÔ·¸ÔìÁËÒÇÔ·ÂÒÅÑÂàªÕ§ãËÁè**

 ใชในการตรวจสอบแพ็กเกตจากภายนอกท ็ ี่ไปยังอุปกรณ Cisco ที่มีคาใน ี่<br>**All Rights Property Served แก**่ง (และ Ciseo Tob Example , **เงร. : 0** ;)<br>TOS Field ในเท่ากับศบย์

TOS Field ไมเทากับศูนย

*หมายเหตุ : ในอุปกรณ Cisco รุนเกาบางรุน TOS Field ที่รับเขามาตองเปนศูนยเทานั้น*

6.) Time-To-Live Option ใชในการตรวจสอบคาในฟลด TTL ในสวนหัวของ แพ็กเก็ต IP โดยระบุกค่า TTL ที่ต้องการตรวจสอบในรูปแแบบ ttl: <TTL\_VALUE>

ซึ่งค่า TTL นี้สามารถใช้ในการสำรวจข้อมูลเส้นทางบนระบบเครือข่ายได้ ด้วยโปรแกรมประเภทสำรวจเส้นทางเช่น traceroute, tracert, netroute เป็นต้น โดยที่เครื่องต้นทาง ึ่ จะส่งแพ็กเก็ต UDP ที่มีค่า TTL ค่าหนึ่ง เข้าไปบนเส้นทางที่ต้องการสำรวจ ค่า TTL นี้จะลดลงทุก ครั้งที่แพ็กเก็ตเดินทางผ่าน Hop หนึ่งๆ จนเมื่อค่า TTL มีค่าเป็นศูนย์ เราเตอร์จะส่งแพ็กเก็ต ICMP ั้ ี่ ึ่ ื่ ตอบกลับมายังเครื่องต้นทาง และจากข้อมูลแพ็กเก็ต ICMP นี่เอง ที่เครื่องต้นทางก็จะทราบถึง ื่ หมายเลขไอพีแอดเดรสของเราเตอร์ตัวนั้นด้วย เช่นถ้าโปรแกรม traceroute ส่งแพ็กเก็ต UDP ที่มีค่า ั้ TTL เป็นห้า เมื่อแพ็กเก็ตเดินทางไปถึงยังเราเตอร์ที่ Hop ที่ห้า ค่า TTL ก็จะเท่ากับศูนย์และเราเตอร์ ื่ ้ก็จะส่งแพ็กเก็ต ICMp ตอบกลับมา เป็นต้น ทำให้สามารถตรวจสอบได้ว่าใครกำลังพยายามใช้ โปรแกรมประเภทนี้ ตรวจสอบระบบเครือขายของเราอยูหรือไม

7.) Ip-proto Option เป็นออปชันที่ใช้โดย IP Proto plug-in ในการช่วย ตรวจสอบค่าโปรโตกอลในส่วนหัวของแพ็กเก็ต IP โดยใช้การอ้างอิงหมายเลขและชื่อโปรโตกอล จากไฟล /etc/protocols เชน

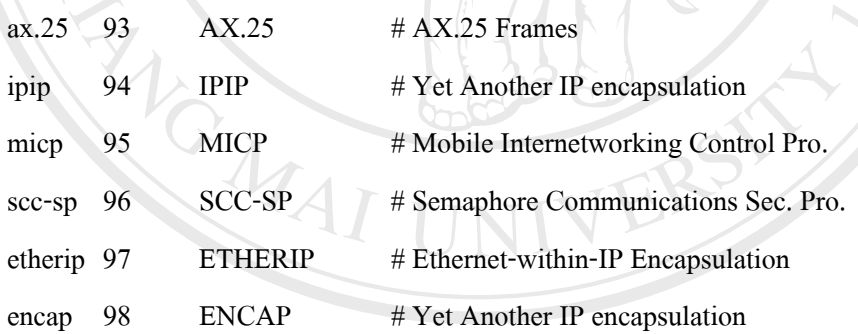

## ตัวอยางเชน

:

:

لَّهُ الْمَارَةُ الْمَرَّةُ بِهِمَّةٍ بِهِمَّةٍ بِهِمَّةٍ بِهِمَّةٍ بِهِمْ يَوْمِيَةٍ بِهِمْ يَوْمِيَةٍ بِهِمْ<br>alert ip any any -> any any (**ip\_proto: ipip**; msg: "IP-IP tunneling detected";) alert ip any any -> any any (**ip\_proto: ipip**; msg: "IP-IP tunneling detected";)<br>หรืออาจระบุโดยใช้ค่าหมายเลขโปรโตคอลแทนได้ เช่น alert ip any any -> any any (**ip\_proto: 94**msg: "IP-IP tunneling detected";) alert ip any any -> any any (ip\_proto: 94msg: "IP-IP tunneling detected";)

> **3. TCP Options** เป็นคีย์เวิร์ดที่ใช้ในการตรวจสอบการบุกรุกที่มีพื้นฐานอยู่บน โปรโตคอล TCP

1.) Sequence Number Option ใชในการตรวจสอบหมายเลขลําดับของ

แพ็กเก็ตในฟิลด์ Sequence Number บนแพ็กเก็ต TCP ในรูปแบบ seq: <SEQUENCE\_NUMBER> 2.) TCP Flags Option ใชในการตรวจสอบคาท ระบุในฟลด Flags ในสวน ี่ หัวของแพ็กเก็ต TCP ในรูปแบบ flags: <TCP VALUES>; โดยค่า TCP VALUE ที่สามารถ กำหนดได้มีดังตารางที่ 3.5

ตารางท 3.5 Snort TCP Flags ที่มา [http://www.rfc-editor.org/rfc/rfc793.txt](http://www.rfc-editor.org/rfc/rfc791.txt) TCP Flags คำอธิบาย A F P R S  $\mathbf{U}$  $\theta$ 1 2  $^{+}$ \* ! The option to check if the ACK flag is set. The option to check if the FIN flag is set. The option to check if the PSH flag is set. The option to check if the RST flag is set. The option to check if the SYN flag is set The option to check if the URG flag is set. A unique option to detect if no TCP flag has been set within the packet. The 1 option determines if the reserved bit 1 is set within the packet. The 2 option determines if the reserved bit 2 is set within the packet. The addition sign is used to determine if a specific flag is set and followed by other TCP flags. Ex: A+ triggers on any packet with the ACK flag set in addition to other flags. The asterisk is a wild card character that you can use to specify any flag that matches on any specified flags. Ex: \*AS triggers on all packets that have the ACK or SYN flag set. **COPYRIGHT 1**<br> **By COPYRIGHT LIKEWISE to most negation commands, this checks to see if the packet does not** Likewise to most negation commands, this checks to see if the packet does not have the specified flag set. Ex: !S triggers on all packets that do not have the SYN flag set. <sup>\*</sup> The asterisk is a wild card character that you can use to specify any flag that matches on any specified flags. Ex: \*AS triggers on all packets that have the ACK or SYN flag set. have the specified flag set. Ex: !S triggers on all packets that do not have the SYN flag set.

3.) TCP ACK Option ใชในการตรวจสอบวาคาในฟลด Acknowledge Number ถูกเซ็ทเปน Non-True Value หรือไมโดยฟลดนี้จะแสดงหมายเลขของแพ็กเก็ต TCP ที่จะ ถูกส่งต่อไป ซึ่งฟิลด์นี้จะสำคัญก็ต่อเมื่อค่าในฟิลด์ Flag ถูกเซ็ทเป็น ACK เท่านั้น ื่

 ตัวอยางเชน โปรแกรม NMAP สามารถใชเทคนิคน ี้ในการสแกนเครื่ อง เปาหมาย โดยการสงแพ็กเก็ต TCP ไปยังพอรตที่ตองการตรวจสอบ พรอมเซ็ทคา Flag เปน ACK และ ACK Number เป็นศูนย์ และเป็นเพราะแพ็กเก็ตนี้จะถูกปฏิเสธกลับมาโดยเครื่องปลายทาง ด้วย ี้ แพ็กเก็ตที่ถูกเซ็ทค่าใน Flag Field เป็น RST เมื่อโปรแกรม NMAP ได้รับแพ็กเก็ต RST นี้ ก็แสดงว่า เครื่องปลายทางมีอยู่จริง องปลายทางมีอยู่จริง ซึ่งวิธีนี้สามารถใช้ได้กับเครื่องที่ป้องกันการสแกนด้วยการปฏิเสธการ ื่ Ping แบบ ICMP Echo Request ตัวอยางเชน

alert tcp any any -> 192.168.1.0/24 any (flags: A; **ack: 0**; msg: "TCP Ping Detected";)

4. ICMP Options เป็นคีย์เวิร์ดที่ใช้ในการตรวจสอบการบุกรุกที่มีพื้นฐานอยู่บน โปรโตคอล ICMP

 1.) ICMP ID Option ใชในการตรวจสอบคาในฟลด Identifier ภายใน ส่วนหัวของแพ็กเก็ต ICMP ซึ่งฟิลด์ Identifier จะปรากฎในแพ็กเก็ต ICMP ที่มีชนิดเป็น ICMP Echo Request และ ICMP Echo Reply ซึ่งถูกใช้โดยโปรแกรม Ping โดยแพ็กเก็ตทั้สองชนิดจะถูก ส่งถึงกันระหว่างเครื่องที่ทำการส่งและรับข้อมูล โดยเครื่องที่ทำการส่งจะส่งแพ็กเก็ต Echo Request ื่ ไปยังเครื่องรับปลายทาง เมื่อแพ็กเก็ตนี้ไปถึงเครื่องปลายทางก็จะส่งแพ็กเก็ต Echo Reply ตอบ ื่ ื่ ึกลับมา ค่าในฟิลด์นี้จึงใช้ประโยชน์ในการตรวจสอบว่าแพ็กเก็ตใดเป็นแพ็กเก็ตที่ถูกตอบกลับมา ตัวอย่างเช่น

alert icmp any any -> any any (**icmp\_id: 100**; msg: "ICMP ID=100";)

 2.) ICMP Sequence Option ใชในการตรวจสอบคาในฟลด Sequence Number ในส่วนหัวของแพ็กเก็ต ICMP ตัวอย่างเช่น Number ในส่วนหัวของแพ็กเก็ต ICMP ตัวอย่างเช่น<br>alert icmp any any -> any any (icmp\_seq: 100; msg: "ICMP Sequence=100";)<br>3) ICMP itype Option ใช้ในการตรวจสอบค่าในฟิลด์ Type ในส่วนหัว

alert icmp any any -> any any (**icmp\_seq: 100**; msg: "ICMP Sequence=100";)

 3.) ICMP itype Option ใชในการตรวจสอบคาในฟลด Type ในสวนหัว อด อง 3.) ICMP itype Option ใช้ในการตรวจสอบค่าในฟิลด์ Type ในส่วนหัว<br>ของแพ็กเก็ต ICMP เพื่อตรวจสอบการบุกรุกโดยการใช้ที่ระบุในฟิลด์นี้ ตัวอย่างเช่น ื่ alert icmp any any -> any any (itype: 4; msg: "ICMP Source Quench Message received";) alert icmp any any -> any any (itype: 4; msg: "ICMP Source Quench Message received";)<br>4.) ICODE Option ใช้ในการตรวกสอบค่าในฟิลด์ Code ในส่วนหัวของ

 4.).ICODE Option ใชในการตรวจสอบคาในฟลด Code ในสวนหัวของ แพ็กเก็ต ICMP ซึ่งคาในฟลดนี้ใชอธิบายรายละเอียดการใชงานของคาในฟลด Type อีกทีเชนคาใน ฟิลด์ Type เป็น 5 แสดงว่าแพ็กเก็ตนี้เป็นประเภท ICMP Redirect ซึ่งแพ็กเก็ตประเภทนี้เกิดได้จาก หลายสาเหตุ ซึ่งสาเหตุเหล่านั้นจะถูกระบุอยู่ในฟิลด์ Code นี้เอง เช่น ั้

- ถาฟลด Code = 0 แสดงวาเปนแพ ็กเก็ต Network Redirect ICMP
- ถ้าฟิลด์ Code = 1 แสดงว่าเป็นแพ็กเก็ต Host Redirect ICMP

- ถ้าฟิลด์ Code = 2 แสดงว่าเป็นแพ็กเก็ต Redirect เนื่องจากประเภท ของบริการและระบบเครือขาย

ถ้าฟิลด์  $\rm{Code}\,=\,3$  แสดงว่าเป็นแพ็กเก็ต  $\rm{Reduce}\,\,$ เนื่องจากประเภท ของบริการและโฮสต

**5. Rule Identifier Option** เปนคียที่ใชในการระบุรายละเอียดตางๆของกฎใน โปรแกรม Snort เช่นหมายเลข ID ที่ใช้ในการอ้างอิง เอกสารที่เกี่ยวข้องและประเภทของกฎ ี่ ี่

 1.) Snort ID Option คา SID เปนคาท ี่ใชในการจําแนกประเภทของกฎ ซึ่ง ถูกใช้ทั้งในส่วนของโมดูล Output และ Logging ในการอ้างอิงถึงกฎ โดยค่า SID แบ่งได้สามช่วง ดังน

### ตารางท 3.6 ชวงคา Snort ID

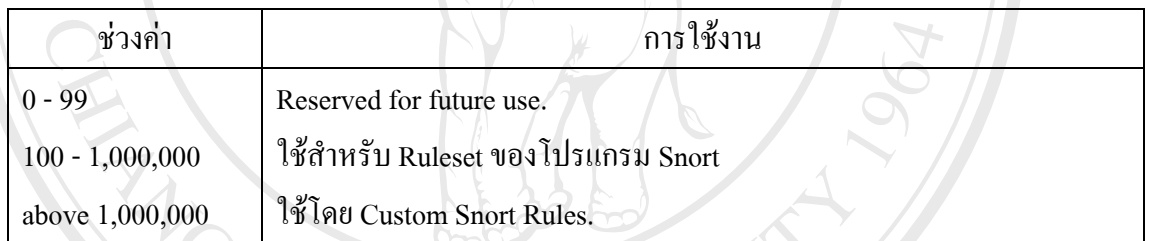

ตัวอยางเชน

alert ip any any -> any any (ipopts: lsrr; msg: "Loose source routing attemp; **sid: 1000001**;)

 2.) Rule Revision Number ใชแสดงคารีวิชัน (Revision Number) ใน กรณีที่มีการแก้ไขกฎข้อนี้จากรูปแบบดังเดิม ตัวอย่างเช่น ี้ กรณีที่มีการแก้ไขกฎข้อนี้จากรูปแบบดังเดิม ตัวอย่างเช่น<br>alert ip any any -> any any (ipopts: 1srr; msg: "Loose source routing attemp; **rev: 2**;)<br>3) Severity Identifier Ontion ใช้ระบอ่าลำดับความร้วยแรงของกอ ซึ่งบี

alert ip any any -> any any (ipopts: lsrr; msg: "Loose source routing attemp; **rev: 2**;)

3.) Severity Identifier Option ใช้ระบุค่าลำดับความร้ายแรงของกฎ ซึ่งมี อยู่ สามระดับ <sup>ไ</sup>ด้แก่ 1, 2 และ 3 โดยที่ค่า 1 หมายถึงร้ายแรงที่สุด ตัวอย่างเช่น<br>อยู่ สามระดับ ได้แก่ 1, 2 และ 3 โดยที่ค่า 1 หมายถึงร้ายแรงที่สุด ตัวอย่างเช่น alert ip any any -> \$INTERNAL 21974 (**priority: 1**; msg: "Bad Worm Backdoor";) 4.) Classification Identifier Option ใชในการระบุประเภทความรายแรง alert ip any any -> \$INTERNAL 21974 (priority: 1; msg: "Bad Worm Backdoor";)

ในการบุกรุกสำหรับกฎต่างๆในโปรแกรม Snort ซึ่งแบ่งประเภทตามลำดับความเสี่ยงได้ดังนี้

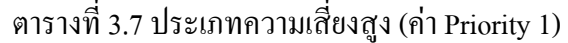

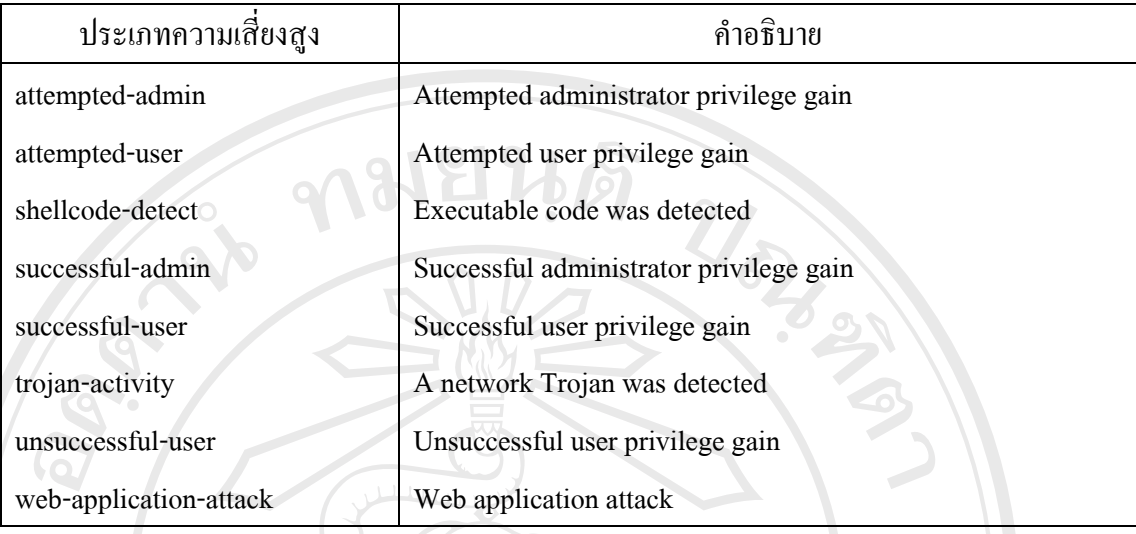

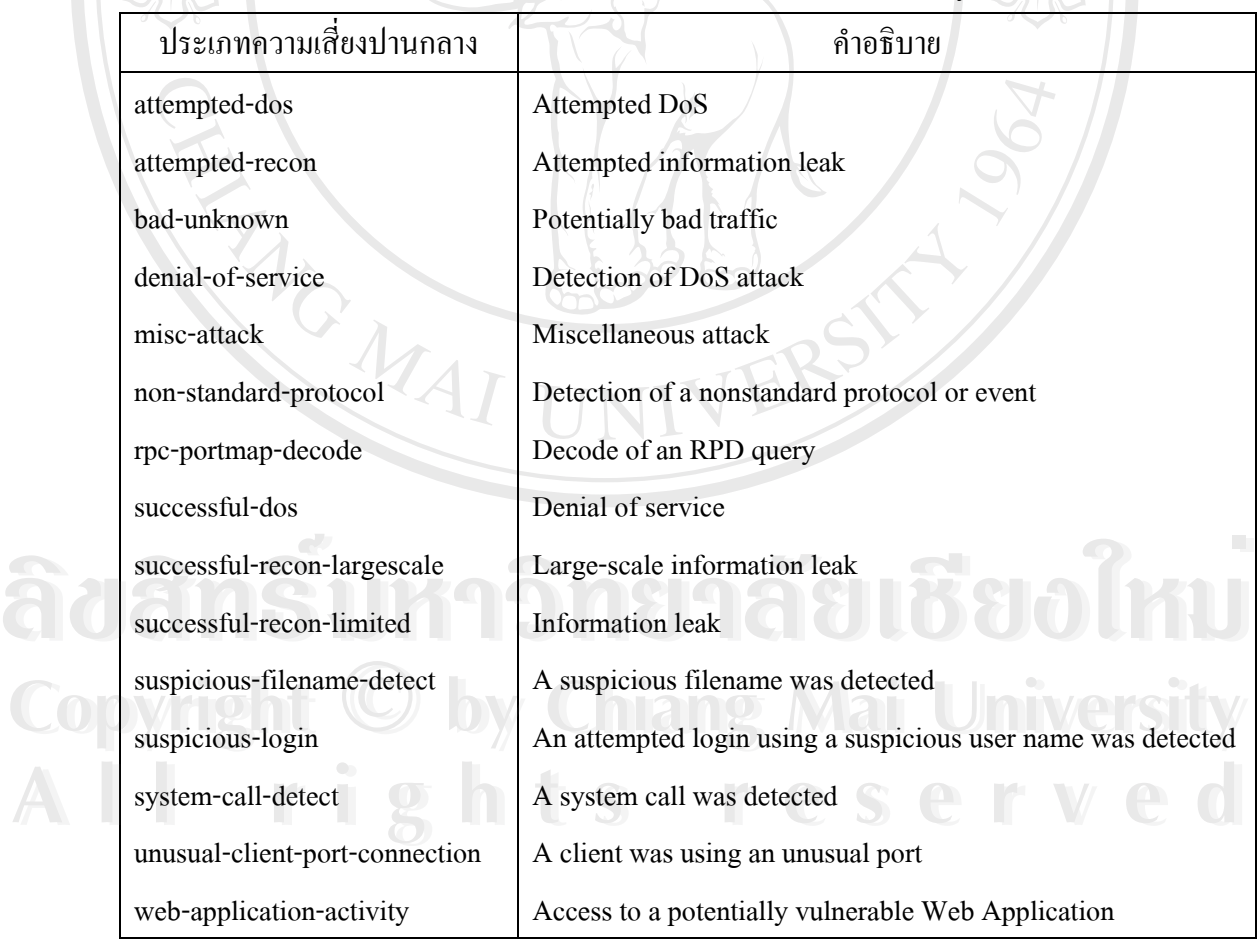

## ตารางท 3.8 ประเภทความเสี่ยงปานกลาง (คา Priority 2)

ตารางที่ 3.9 ประเภทความเสี่ยงต่ำ (ค่า Priority 3)

| ประเภทความเสี่ยงต่ำ     | คำอธิบาย                         |
|-------------------------|----------------------------------|
| icmp-event              | Generic ICMP event               |
| misc-activity           | Miscellaneous activity           |
| network-scan            | Detection of a network scan      |
| not-suspicious          | Not suspicious traffic           |
| protocol-command-decode | Generic protocol command decode  |
| string-detect           | A suspicious string was detected |
| unknown                 | Unknown traffic                  |

 ไฟลคอนฟกุเรชันท ี่ใชกําหนดการแบงประเภทคือ classification.config ซึ่งมีรูปแบบในการกำหนดดังนี้ config classification: name, description, priority โดยที่ ี้

- name คือ ชื่อของประเภทการบุกรุก (Classtype ใน Snort Rule)

- description คือ คำอธิบายโดยย่อที่เกี่ยวข้องกับการบุกรุกนั้น ี่ ี่

- priority คือลําดับความรายแรงของการบุกรุก

เชน config classification: DOS, Denial of Service Attack, 2 เปนตน ตัวอยางการใชงานเชน alert udp any any -> 192.168.1.0/24 6838 (msg: "DOS"; content: "Server"; **classtype: DOS**;)

5.) External References ใช้ในการระบุแหล่งข้อมูลเพิ่มเติมหรือที่ใช้ ิ่ อ้างอิงกฎข้อนี้จากอินเทอร์เน็ต ซึ่งกำหนดอยู่ในไฟล์ misc.rules ตัวอย่างเช่น alert tcp any any -> any 12345 (reference: CVE, CAN-2002-1010; **reference: URL,**  [www.poc2.com;](http://www.poc2.com;/) msg: "NetBus";)

**6. Miscellaneous Rule Option เป็นกีย์ที่ใช้กำหนดออปชันอื่นๆที่เหลือของกฎ<br>1.) Messages Option ใช้ในการระบุข้อความที่ใช้ในการแจ้งเดือนภัยหรือ<br>พี่ปรากอในล็อก<sup>ๆ</sup>ฟล์ที่มับชื่อออยู้อบี้ ตัวอย่างเช่น** ื่ ี่ 1.) Messages Option ใช้ในการระบุข้อความที่ใช้ในการแจ้งเตือนภัยหรือ ที่ปรากฏในลือกไฟล์ที่บันทึกกฎข้อนี้ ตัวอย่างเช่น **6. Miscellaneous Rule Option** เป็นกีย์ที่ใช้กำหนดออปชันอื่นๆที่เหลือของกฎ<br>1.) Messages Option ใช้ในการระบุข้อความที่ใช้ในการแจ้งเตือนภัยหรือ<br>ที่ปรากกใบล็อกไฟล์ที่บับทึกกกข้อบี้ ตัวอย่างเช่น

ี่ ที่ปรากฏในล็อกไฟล์ที่บันทึกกฎข้อนี้ ตัวอย่างเช่น<br>alert tcp \$EXTERNAL any -> \$INTERNAL 79 (**msg: "FINGER"**;)

 $\degree$  2.) Logging Option ใช้ระบุเมื่อต้องการเก็บบันทึกข้อมูลแพ็กเก็ตลงล็อก ื่ ไฟลแบบเฉพาะเจาะจง ตัวอยางเชน alen top *sex* renver any -> รักงายพิพายา (msg. Priver ,)<br>
2.) Logging Option ใช้ระบุเมื่อต้องการเก็บบันทึกข้อมูลแพ็กเก็ตลงล็อก<br>|พล์เบบแจพาะเจาะจง ตัวอย่างเช่น

alert icmp any any -> any any (logto: "/var/log/snort/**logto\_log"**; ttl: 100;)

จากกฎข้อนี้จะทำการบันทึกข้อมูลแพ็กเก็ต ICMP ที่มีค่า TTL = 100 ลง ไฟลชื่อ logto\_log ในไดเรกทอรี /var/log/snort/

3.) Tag Option เป็นออปชันที่สำคัญอีกออปชันหนึ่งใช้เมื่อต้องการ ื่ บันทึกข้อมูลแพ็กเก็ตอื่นที่เกี่ยวข้องกับแพ็กเก็ตที่ตรวจเจอจากกฎข้อนี้ เพื่อใช้ในการวิเคราะห์ข้อมูล ื่ ี่ ี่ ี่ แพ็กเก็ตทั้งหมดที่เกี่ยวข้องกับการบุกรุกนี้ โดยมีรูปแบบการใช้งานคือ tag: ั้ ี่ ี่

```
 <TYPE>,<COUNT>,<METRIC>[,DIRECTION] ดังตาราง
```
#### ตารางท 3.10 อารกูเมนตที่ใชรวมกับคียเวิรด tag ี่ อารกูเมนต คําอธิบาย TYPE COUNT METRIC DIRECTION ระบุไดเปน session หรือ host ถ้าเป็น session จะเก็บบันทึกเฉพาะข้อมูลแพ็กเก็ตที่เกี่ยวข้องกับการเชื่อมต่อนี้ ี่ ถ้าเป็น hostจะเก็บบันทึกเฉพาะข้อมูลแพ็กเก็ตทั้งหมดที่มาจากโฮสต์นี้ ั้ จำนวนแพ็กเกี้ตหรือระยะเวลาที่จะทำการเก็บบันทึก ี่ หนวยของ COUNT เปน packets หรือ seconds ใชระบุทิศทางของแพ็กเก็ตเปน src หรือ dst

## ตัวอยางเชน

ี่

alert tcp 192.168.1.0/24 23 -> any any (content: "boota"; msg: "Detected boota"; **tag: session,100, packets**;)

4.) Dsize Option ใช้ระบุความยาวข้อมูลของแพ็กเก็ตในการตรวจสอบ การบุกรุกประเภท Buffer Overflow โดยตรวจสอบจากค่าความยาวข้อมูลในแพ็กเก็ตว่ามีขนาด ใหญ่ เล็กกว่าหรือเท่ากับตัวเลขที่ระบุไว้หรือไม่ รูปแบบการใช้งาน dsize: (<, > หรือไม่มี) length (< > length); ตัวอยางเชน

alert ip any any -> 192.168.1.0/24 any (**dsize: >6000**; msg: "Large size IP packet detected";)<br>
5.) RPC Option ใช้ในการตรวจสอบแพ็กเกิดจากบริการแบบ Remote 5.) RPC Option ใชในการตรวจสอบแพ็กเก็ตจากบริการแบบ Remote Procedure Call (RPC) โดยมีรูปแบบการใช้งานคือ <APPLICATION>,<PROCEDURE>,<VERSION>; ตัวอยางเชน **Copyright by Chiang Mai University Copyright by Chiang Mai University** alert udp \$EXTERNAL any -> \$HOME 111 (rpc: 100023,\*,\*; msg: "RPC Statmon Connection";) 6.) Real-Time Countermeasures Option เปนออปชันที่สําคัญมาก ใชใน การหยุดยั้งการบุกรุกที่ ี่ โดยการส่งแพ็กเก็ตตอบสนองกลับไปยัง alert udp \$EXTERNAL any -> \$HOME 111 (rpc: 100023,\*,\*; msg: "RPC Statmon Connection";)

แหลงท มาของแพ็กเก็ตนั้น โดยมีการตอบสนองในรูปแบบตางๆ ดังตาราง

### ตารางท 3.11 อารกูเมนตที่ใชรวมกับคียเวิรด resp

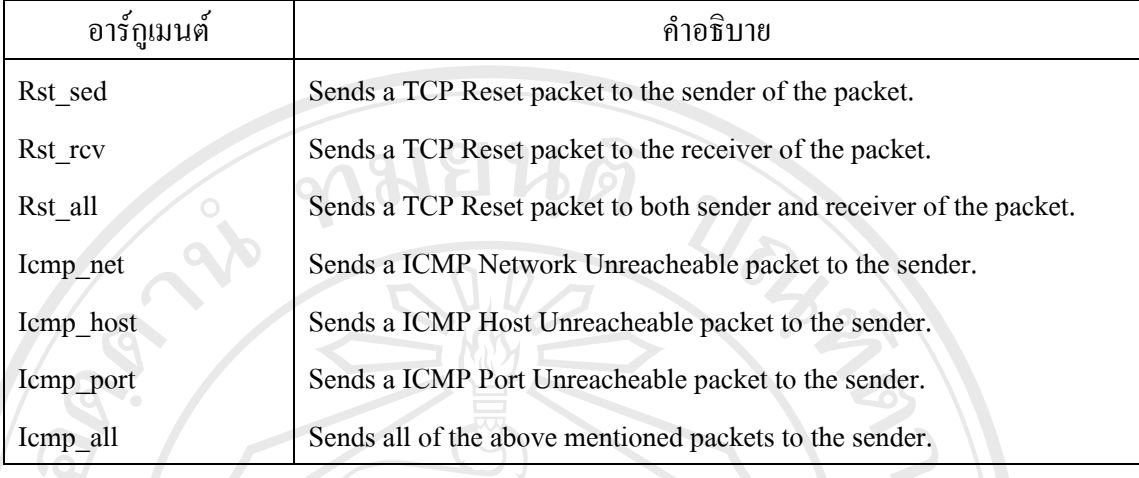

#### ตัวอย่างเช่น

alert tcp any any -> 192.168.1.0/24 8080 (**resp: rst\_snd**;) หมายเหตุ : การใช้ออปชันนี้ต้องคอมไพล์โปรแกรม Snort ให้รู้จักปลั๊กอิน FlexResp ก่อน โดย คอมไพลดวยออปชัน --with-flexresp

7.) React Option เป็นออปชันที่ใช้บล็อคการติดต่อกับบางโฮสต์หรือบาง บริการ ตัวอยางเชน

alert tcp 192.168.1.0/24 any -> any 80 (msg: "Outgoing HTTP connection"; **react: block**;) ซึ่งจะทําการบล็อคการติดตอที่ผานบริการ HTTP ที่มาจากเครือขายภายใน ของเราเอง (192.168.1.0/24) โดยทำให้การติดต่อจบลงด้วยการส่งแพ็กเก็ต TCP FIN ไปยังเครื่องทั้ง ื่ สองด้าน (ด้านส่งและรับ) ทุกครั้งที่มีการตรวจพบเจอด้วยกฎข้อนี้ ั้

หรืออาจใช้อาร์กูเมนต์อีกตัวกือ warn ให้ทำการแจ้งเตือนไปยังเครื่องด้น ื่ ทางแทนได้ ตัวอย่างเช่น

alert tcp 192.168.1.0/24 any -> any 80 (msg: "Outgoing HTTP connection"; **react: warn, msg**;) หมายเหตุ : การใชออปชันนี้ตองคอมไพลโปรแกรม Snort ใหรูจักปลั๊ กอิน FlexResp กอน โดย **Copyright by Chiang Mai University Copyright by Chiang Mai University** คอมไพลดวยออปชัน --with-flexresp ทางแทน ได้ ตัวอย่างเช่น<br>alert tcp 192.168.1.0/24 any -> any 80 (msg: "Outgoing HTTP connection"; **react: warn, msg**;)<br>หบายเหตุ : อารุใช้ออปชับบี้ต้องคอบไพล์โปรแอรุบ. Sport, ให้รู้จักปลั๊กอิบ. ElexBesp. ก่อบ. โดย

**3.2.2.4 Output Plug-ins** ทําหนาที่สําคัญในการแสดงผลลัพธของโปรแกรม Snort เก็บบันทึกข้อมูลการ บุกรุก และส่งสัญญาณเดือนภัย ซึ่งส่วนปลั๊กอิน Output นี้จะถูกเรียกใช้โดย ֺ֪֪֪֦֖֧֖֧֦֧֖֧֦֖֧֦֧֦֧֧֪֧֝֟֟֟֟֟֟֟֟֟֟֟֟֟֟֟֟֟֟֟֟֟֟֟֩֕֟֩֕֓֟֩֕֩֝֟֩֕֝֟֩֕֝֟֩֕֝֬֝֬֝֓֝֬֝֝֬֝֬֝֬֝֬֝֬֝֬֝֬֝֬֝֝֬֝֬֝֬֝֝֬֝֝֝֝<br>֧֪֪֪֪֪֪֪֪֪֖֪֪֖֪֪֪֪֪֪֪֪֪֪֪֪֪ׅ֖֝֝֝֝֝֝֝֝֝֝֝֝֝֝<del>֟</del><br>֧֖֖֖֖֖֖֚֚֚֚֚֚֝֝֝֝֟֩ สวนอ ื่นๆในโปรแกรม Snort ทั้งสิ้น ไดแก าเอม เพลิก 3000 บาน พลม กอสเธอ<br>**3.2.2.4 Output Plug-ins** ทำหน้าที่สำคัญในการแสดงผลลัพธ์ของโปรแกรม Snort<br>เอ็บบันเทือข้อบลอาร บอรอ และส่งสักเกาจแต่ือบกัย ซึ่งส่วนปลั๊กอิบ Output บี้จะกอเรียกใช้โดย

1. สวน Packet Decode Engine ใชปลั๊ กอิน Output ในการออกผลลัพธของขอมูล แพ็กเก็ตที่รับเขามาในรูปแบบของ TCPDump และ ASCII decode

2. ส่วน Preprocessor ใช้ปลั๊กอิน Output ในการส่งสัญญาณเตือนภัย เช่นในส่วน ของ PortScan2 Preprocessor

3. สวน Detection Engine ใชปลั๊ กอิน Output ในการสงสัญญาณเตือนภัยและเก็บ บันทึกขอมูล

ซึ่งขึ้นอยู่กับการกำหนดใน ็ฟล์คอนฟิกุเรชันของโปรแกรม Snort โดยสามารถ ึ้ กําหนดเอาทพุตในรูปแบบตางๆได ดังน

- 1.) บันทึกลงไฟล /var/log/snort/alerts ในรูปแบบของเท็กซไฟล
- 2.) สงสัญญาณเตือนภัยแบบ SNMP
- 3.) ส่งข้อมูลต่อ ไปให้โปรแกรม Syslog เพื่อบันทึกลงล็อกไฟล์ของระบบ ื่
- 4.) บันทึกลงฐานขอมูล เชน MySql, Postgresql, Oracle, MS-Sql และ UnixODBC ในกรณีที่ใช้ฐานข้อมูลอื่น เช่น DB2, Informix หรืออื่นๆ ื่ สามารถใช UnixODBC เปนตัวกลางในการเชื่ อมตอได
- 5.) แปลงผลลัพธ์ให้อยู่ในรูปแบบของ eXtensible Markup Language (XML)
- 6.) สงสัญญาณเตือนภัยไปยังอปกรณ ุ ที่ทําหนาท ี่รักษาความปลอดภัยเชน เรา เตอร์ หรือไฟร์วอลล์
- 7.) สงสัญญาณเตือนภัยแบบ Server Message Block (SMB)

#### **3.2.3 การกําหนดไฟลคอนฟ กุเรชัน snort.conf**

 ไฟลคอนฟกุเรชัน Snort.conf เปนไฟลที่ใชกําหนดการทํางานของโปรแกรม Snort โดยเมื่อมีการสั่งให้โปรแกรม Snort เริ่มทำงาน จะต้องทำการอ่านใฟล์คอนฟิกุเรชันนี้ด้วยทุกครั้ง ิ่ ตัวอย่างคำสั่งการเรียกใช้โปรแกรม Snort เช่น ั่

 /usr/local/bin/snort -u snort -g snort -i eth0 -d -D -c /etc/snort/snort.conf โดยไฟลคอนฟกุเรชัน Snort.conf ประกอบดวยการกําหนดคาใน 5 สวนหลัก **Copyright by Chiang Mai University Copyright by Chiang Mai University** ์ตัวอย่างคำสั่งการเรียกใช้โปรแกรม Snort เช่น<br>/usr/local/bin/snort -u snort -g snort -i eth0 -d -D *-c /etc/snort/snort.conf*<br>โดยไฟล์คอนฟิกเรชัน Snort.conf ประกอบด้วยการกำหนดค่าใน 5 ส่วนหลัก

ได้แก่

1. การกําหนดคาตัวแปร **All rights reserved All rights reserved**

ซึ่งใช้ประกอบในกฎข้อต่างๆของโปรแกรม Snort ตัวอย่างการกำหนดค่า ตัวแปรในรูปแบบตางๆ เชน

- var HOME\_NET [10.0.0.0/8,192.168.0.0/16] เปนการกําหนดวง เครือขายภายใน โดยประกอบดวย 2 วงไดแก 10.0.0.0 netmask 255.0.0.0 และ 192.168.0.0 netmask 255.255.0.0
- var EXTERNAL\_NET any เปนการกําหนดคาเน็ตเวิรคสําหรับ ภายนอกเปนทุกๆไอพีแอดเดรส
- DNS\_SERVERS [10.4.28.10, 10.4.0.2] เป็นการกำหนดไอพี แอดเดรสสําหรับเซิรฟเวอร DNS เปนตน
- 2. การกําหนดคา Preprocessor

Preprocessor จะถูกเรียกทำงานในส่วน Detection Engine ของโปรแกรม Snort ซึ่งมีรูปแบบในการกำหนดได้แก่

 preprocessor <preprocessor\_name> [: <configuration\_options>]  $\mathbb{R}^{\otimes k}$ ี คือ โดยที่ preprocessor\_name ใช้ระบุชื่อ preprocessor ที่ต้องการเรียกให้ทำงาน  $\tilde{\text{conf}}$ iguration options ใช้ระบุค่าออปชันย่อยภายใต้ preprocessor นั้น ตัวอยางการกําหนดคาเชน

- preprocessor stream4: detect scans เป็นการกำหนดให้ส่วน preprocessor stream4 ทำการตรวจสอบการสแกนพอร์ต เป็นต้น
- 3. การกําหนดคา Output Module

ซึ่งควบคุมส่วนออกผลลัพธ์ของโปรแกรม Snort เช่นการเก็บบันทึกลีอคลง ไฟล์ ฐานข้อมูล หรือเรียกเอาท์พุตปลั๊กอินเพื่อส่งคำร้องต่อไปยังไฟร์วอลล์ เป็นต้น ื่ รูปแบบในการกําหนดไดแก

• output <output\_module\_name> [: <configuration\_options>] โดยที่ output\_module\_name ใช้ระบุประเภทของเอาท์พุตที่ใช้เก็บผลลัพท์ของ<br>โปรแกรม

่<br>
Copyright **เป็นส่วนเอาท์พุต**<br>พัวอย่างการกำหนดค่าเช่น ตัวอย่างการกำหนดค่าเช่น

- output database: log, mysql, user=snort password=xxx dbname=snort host=localhost ซึ่งเปนการกําหนดใหทําการเก็บเอาทพุตลงฐานขอมูล Mysql โดยใชบัญชีชื่อ snort รหัสผาน xxx ชื่อฐานขอมูล snort และ อนุญาตการเรียกใช้งานผ่านเครื่องตัวเองเท่านั้น เป็นต้น ื่ **All rights reserved** and the served of the served of the served of the served of the served of the served of the served of the served of the served of the served of the served of the served of the served of the served of
	- 4. การกําหนดไฟลกฎ

โปรแกรม

เป็นการระบุไฟล์กฎต่างๆที่เก็บรูปแบบการบุกรุกที่ใช้ในการเปรียบเทียบ ี่ ตรวจสอบหาการบุกรุก ซึ่งใชคียเวิรด include ระบุอยูในสวนทายของไฟลคอนฟกุเรชัน snort.conf

รูปแบบในการกําหนดไดแก

include <rule file name>

โดยที่ rule\_file\_name ใช้ระบุตำแหน่งไฟล์กฎตัวอย่างการกำหนดเช่น include myrules.rules

ตัวอยางไฟลคอนฟกุเรชัน snort.conf

# Variable Definitions var HOME\_NET any var EXTERNAL\_NET any var HTTP\_SERVERS \$HOME\_NET var DNS\_SERVERS\_\$HOME\_NET var RULE\_PATH ./

# Preprocessor

preprocessor frag2 preprocessor stream4: detect\_scans preprocessor stream4\_reassemble preprocessor http\_decode: 80 -unicode -cginull preprocessor unicode: 80 -unicode -cginull preprocessor bo: -nobrute preprocessor telnet\_decode preprocessor portscan: \$HOME\_NET 4 3 portscan.log preprocessor arpspoof preprocessor arpspoof # Output modules # Output modules<br>
output alert\_fwsam: 10.4.28.30:17277/mypassword output alert\_syslog: LOG\_AUTH LOG\_ALERT output log\_tcpdum: snort.log output database: log, mysql, user=snort password=mysql\_password dbname=snort host=localhost **Preprocessor bo: -nobrute**<br> **Preprocessor telnet\_decode**<br> **Preprocessor portscan: \$HOME NET 4 3 portscan.log Preprocessor bo:** -nobrute<br> **Preprocessor telnet\_decode**<br> **Preprocessor portscan: \$HOME NET 4 3 portscan.log** 

output xml: log, file=/var/log/snortxml

# Rules and include files

include \$RULE\_PATH/bad-traffic.rules

include \$RULE\_PATH/exploit.rules

include \$RULE\_PATH/scan.rules

include \$RULE\_PATH/ftp.rules

include \$RULE\_PATH/telnet.rules

include \$RULE\_PATH/rpc.rules

include \$RULE\_PATH/rservices.rules

include \$RULE\_PATH/dos.rules

include \$RULE\_PATH/ddos.rules

include \$RULE\_PATH/dns.rules

include \$RULE\_PATH/tftp.rules

include \$RULE\_PATH/web-cgi.rules

include \$RULE\_PATH/web-coldfusion.rules

include \$RULE\_PATH/web-iis.rules

include \$RULE\_PATH/web-frontpage.rules

include \$RULE\_PATH/web-misc.rules

include \$RULE\_PATH/web-client.rules

include \$RULE\_PATH/web-php.rules

include \$RULE\_PATH/sql.rules

include \$RULE\_PATH/x11.rules

include \$RULE\_PATH/icmp.rules include SRULE\_PATH/x11.rules<br>
include SRULE\_PATH/icmp.rules<br>
include SRULE\_PATH/netbios.rules include \$RULE\_PATH/x11.rules<br>
include \$RULE\_PATH/icmp.rules<br>
include \$RULE\_PATH/netbios.rules

include \$RULE\_PATH/netbios.rules

include \$RULE\_PATH/misc.rules **COP** include SRULE\_PATH/netbios.rules<br>
COP include SRULE\_PATH/misc.rules<br>
COP include SRULE\_PATH/misc.rules **COP** include SRULE\_PATH/netbios.rules Chiang Mai University

include \$RULE\_PATH/attack-responses.rules **All rights reserved All rights reserved**

include \$RULE\_PATH/oracle.rules

include \$RULE\_PATH/mysql.rules

include \$RULE\_PATH/snmp.rules

include \$RULE\_PATH/smtp.rules

65

URACIO

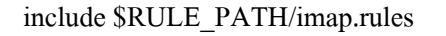

include \$RULE\_PATH/pop2.rules

include \$RULE\_PATH/pop3.rules

include \$RULE\_PATH/nntp.rules

include \$RULE\_PATH/other-ids.rules

include \$RULE\_PATH/web-attacks.rules

include \$RULE\_PATH/backdoor.rules

include \$RULE\_PATH/shellcode.rules

include \$RULE\_PATH/policy.rules

include \$RULE\_PATH/porn.rules

include \$RULE\_PATH/info.rules

include \$RULE\_PATH/icmp-info.rules

include \$RULE\_PATH/virus.rules

#### **3.2.4 ศึกษาโครงสรางขอ งระบบเครือขายภายในของมหาวิทยาลัยราชภัฏเชียงราย**

**Lands** 

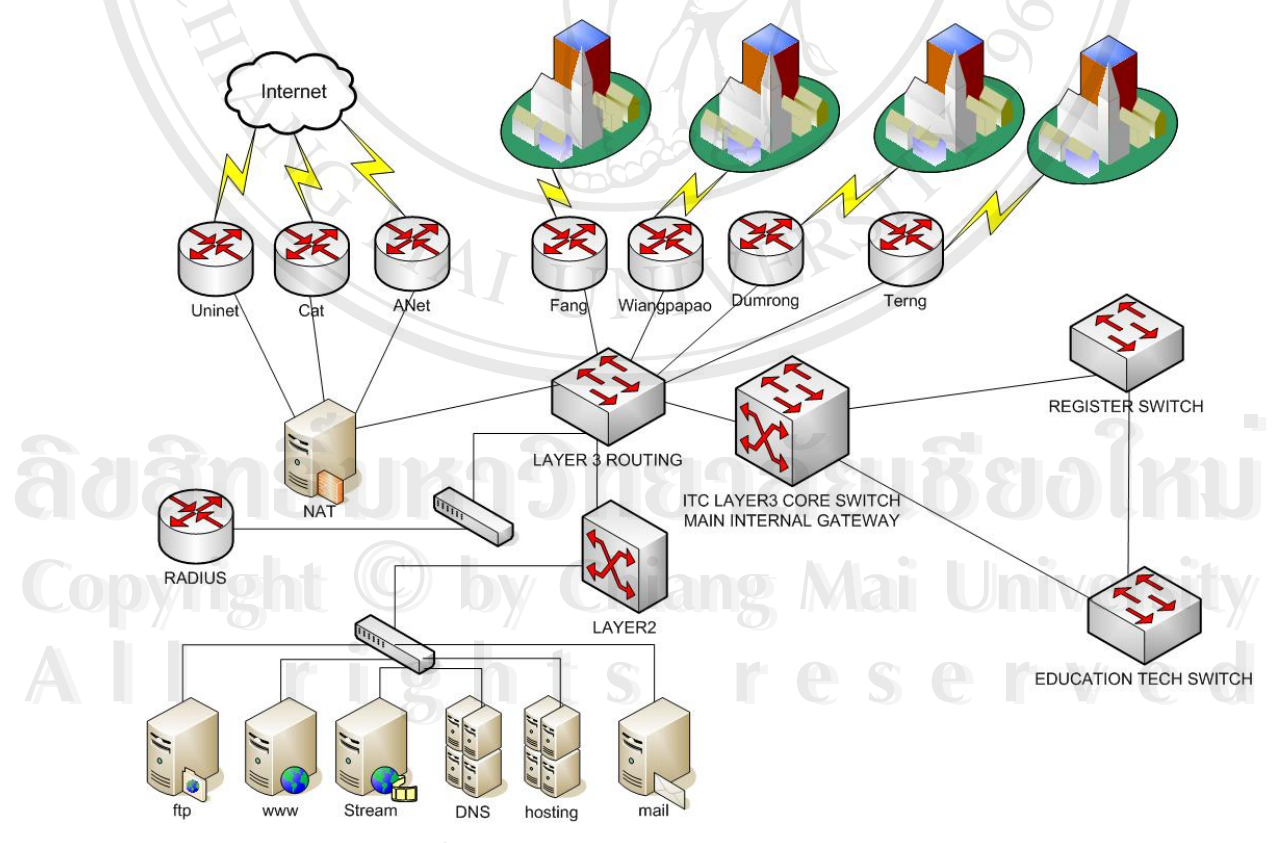

รูปที่ 3.5 แสดงโครงสร้างเครือข่ายมหาวิทยาลัยราชภัฏเชียงราย

เครือขายมหาวิทยาลัยราชภัฏเชียงรายมีโครงขายหลัก(Back bone) เปนแบบกิกา บิต อีเธอร์เน็ต (Gigabit Ethernet) สามารถรับส่งข้อมูลสูงสุดที่ 1000M ต่อวินาที โดยแบ่งเป็นสาม ส่วนที่เชื่อมต่อกันใด้แก่ อาคารสำนักบริการเทคโนโลยีสารสนเทศ, อาคารสำทะเบียนและวัดผล, ี่ ื่ อาคารโปรแกรมวิชาเทคโนโลยีและนวัตรกรรมการศึกษา โดยทั้งสามส่วนทำการเชื่อมต่อด้วยเส้น ื่ ใยแก้วนำแสง (Fiber Optic) แบบ Single Mode ทั้งสามส่วนจะทำหน้าที่เชื่อมโยงเครือข่ายของ ี่ อาคารสำนักงานที่อยู่ใกล้เคียง ด้วยเส้นใยแก้วนำแสงแบบ Multi Mode โดยมีเส้นทางในการออกสู่ ี่ เครือขายอินเทอรเน็ตหลักอยูที่อาคารสํานักบริการเทคโนโลยีสารสนเทศ

ปัจจุบันมหาวิทยาลัยราชภัฏเชียงรายทำการเชื่อมต่อกับผู้ให้บริการอินเทอร์เน็ต ื่ (internet Services Provider) อยู่ 3 แห่งได้แก่ Uninet มีความกว้างของช่องสัญญาณ 2 Mbps, บริษัท ทศท คอร์ปอเรชั่นจำกัด (มหาชน) มีความกว้างของช่องสัญญาณ 2 Mbps และบริษัท A-net มีความ กวางของชองสัญญาณรวม 2 Mbps

การออกสู่เครือข่ายอินเทอร์เน็ตจะต้องอาศัยเครื่องที่ทำหน้าที่เปลี่ยนแปลงเลขไอพี แอดเดรส หรอทื ี่นิยมเรียกกนวั า NAT (Network Address Translator)

## **3.3 ออกแบบระบบตรวจจับการบุกรุก ภายในเครือขายมหาวิทยาลัยราชภัฏเชยงราย ี**

## **3.3.1 การออกแบบโครงสรางภาพรวมของระบบ**

Snort นับว่าเป็นระบบตรวจสอบผู้บุกรุกที่ได้รับความนิยมในการใช้งานในหมู่ผู้ดูแลระบบ เป็นจำนวนมาก เนื่องจากมีข้อดีหลายประการ อาทิเช่น ื่

- เปนซอฟตแวรที่ไมตองเสียคาใชจายในการทํางาน
- มีกฎเพื่อใช้ในการตรวจสอบที่หลากหลาย
- สามารถติดต ั้งโดยในระบบปฏิบัติการท หลายหลาย **ÅÔ¢ÊÔ·¸ÔìÁËÒÇÔ·ÂÒÅÑÂàªÕ§ãËÁè ÅÔ¢ÊÔ·¸ÔìÁËÒÇÔ·ÂÒÅÑÂàªÕ§ãËÁè** ี่
- **Copyright Chinang Manual Copyright Copyright Chiang Mai University**
- เป็นที่ยอมรับและมีการใช้งานในเชิงพานิชย์ **All rights of Strategiers Reserved**

แต่อย่างไรก็ตามในการประยุกต์ใช้งานนั้นยังมีขั้นตอนที่ยุ่งยากสำหรับผู้ดูแลระบบที่ยัง ขาดประสบการณ์และการปรับแต่งเรื่องกฎยังทำได้ลำบากอยู่ ื่

ี สำหรับการออกแบบระบบการตรวจจับการบุกรุกในเครือข่ายของมหาวิทยาลัยราชภัฏ เชียงรายนั้นมีโครงสร้างดังนี้

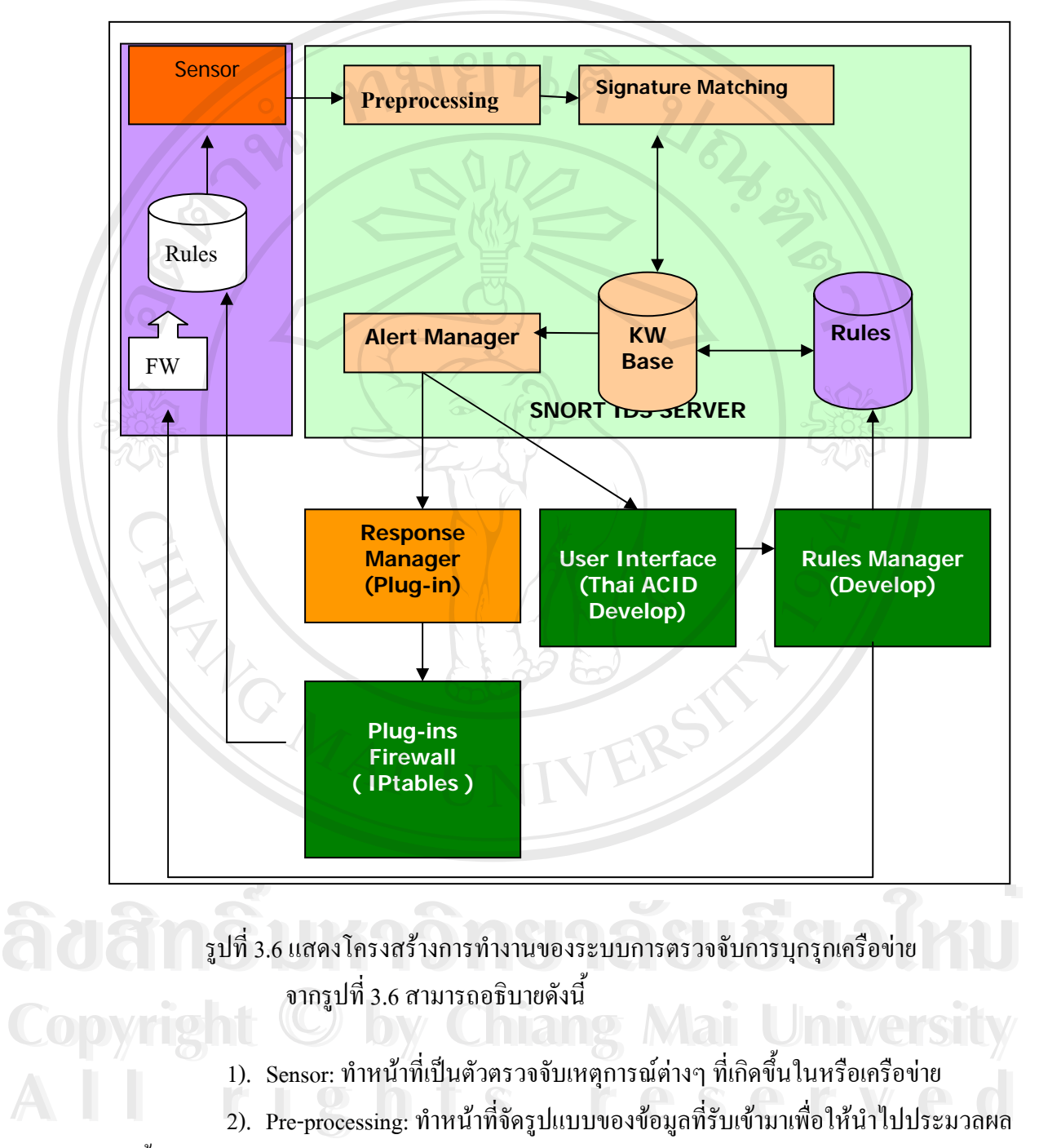

ในขั้ นถัดไป

3). Signature matching: ทำหน้าที่วิเคราะห์ข้อมูล จากพฤติกรรมการบุกรุกที่มีรูปแบบ หรือมีการทำซ้ำๆ ซึ่งส่วนนี้ด้องมีข้อมูลมากพอที่จะวิเคราะห์ใด้ว่าพฤติกรรมที่ปรากฏในระบบเป็น ้ํ ี่ รูปแบบของการบุกรุกหรือไม

4). Knowledge Base: ทำหน้าที่เก็บข้อมูลเกี่ยวกับพฤติกรรมของการบุกรุก โดยข้อมูล ี่ ี่ นี้ถูกใช้โดยส่วนของ signature matching

5). Alert Manager: ทำหน้าที่เป็นตัวตัดสินใจว่าจะเหตุการณ์ที่เกิดขึ้นในระบบควร จะตองเตือนหรือไม

6). User Interface: ทำหน้าที่โต้ตอบกับผู้ใช้ในการควบคุมการทำงานหรือการแจ้ง เตือนผลลัพธ์ที่ได้จาก ส่วนอื่นๆ ออกมา นอกจากนี้ user interface ยังเป็นส่วนโต้ตอบระหว่างผู้ใช้ ื่ กับระบบเพื่อเปลี่ยนแปลงหรือ update ข้อมูลใน knowledge base โดยผ่านทาง Rules Manager

7). Response Manager: รับข้อมูลจาก alert manager เพื่อนำมาตัดสินใจว่าจะโต้ตอบ ื่ กับการบุกรุกอย่างไรซึ่งเมื่อมีการตัดสินใจจะทำการสร้าง Rules ของ Firewall เพื่อไป Update ื่ Firewall เคร องท อยูในระบบเครือขาย ื่ ี่

## **3.3.2 การจัดวางตําแหนงของระบบในเครือขายภายในมหาวิทยาลัยราชภัฏเชียงราย**

ี แนวคิดในการออกแบบระบตรวจจับการบุกรุกเครือข่ายของมหาวิทยาลัยราชภัฏ เชียงรายมาจากปจจัย3 ประการคือ

- 1. โครงสร้างพื้นฐานแบ่งเป็นสามพื้นที่ในการให้บริการดังนั้นในการตรวจควร ื้ มีเซ็นเซอร์<sup>ร</sup>อย่างน้อย สามจุค
- 2. เพื่อให้การจัดการเป็นแบบรวมศูนย์จึงแยกฐานข้อมูลออกมาจากเครื่อง ื่ เซ็นเซอรเพ อความงายในการรวบรวมขอมูล ื่ <del>៝</del><br>
ี<br>
ี<br>
สำเร็จ เซ็นเซอร์เพื่อความง่ายในการรวบรวมข้อมูล<br>
ี
- 3. ต้องทำการวางเซ็นเซอร์ในจุดที่มีข้อมูลไหลผ่าน **Copyright** 3. ด้องทำการวางเซ็นเซอร์ในจุดที่มีข้อมูล ใหลผ่าน **University**

 $\overline{a}$ 

ดังนั้นจึงออกแบบการวางตำแหน่งของเซ็นเซอร์ได้ดังรูปที่ 3.7 และรูปที่ 3.8 | ั้ **2 พระวัติ กำลับสูงของแบบการวางตำแหน่งของเซ็นเซอร์ใด้ดังรูปที่ 3.7 และรูปที่ 3.8 ตุลาง 2.8 ตุลาง<br>2. มาราชา<br>พระวัติ 1.8 ตุลาง 2.8 ตุลาง 2.8 ตุลาง 2.8 ตุลาง 2.8 ตุลาง 2.8 ตุลาง 2.8 ตุลาง 2.8 ตุลาง 2.8 ตุลาง 2.8 ตุลาง 2.** 

<span id="page-31-0"></span><sup>&</sup>lt;sup>5</sup> เซ็นเซอร์ (Sensor) คือเครื่องคอมพิวเตอร์ที่ทำการติดตั้งโปรแกรมสนอร์ท (Snort) แต่มิได้จับเก็บข้อมูลการบุก ื่ รุกไวในตัวเคร อง ื่

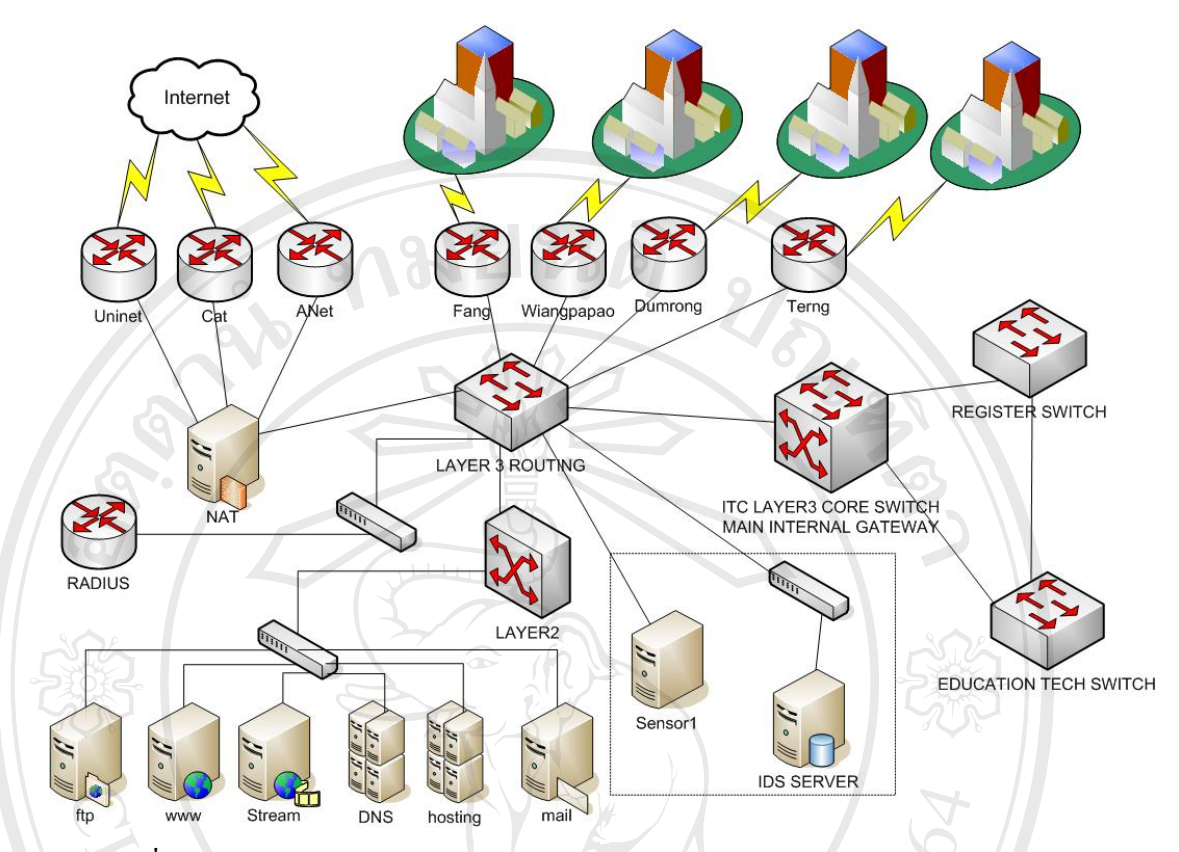

รูปที่ 3.7 แสดงตำแหน่งของเซ็นเซอร์ในเครือข่ายของสำนักบริการเทคโนโลยีสารสนเทศ

 จากรูปที่ 3.7 เปนการวางตําแหนงของเซ็นเซอรเพ อตรวจจับการบุกรุกในเครือขาย ื่ ของสํานักบริการเทคโนโลยีสารสนเทศโดยเลือกวางในตําแหนงของ Layer3 Routing Switch เพื่อ ทำการตรวจจับข้อมูลที่รับส่งมาจาก Core switch และเครือข่ายภายใน และได้มีการวาง IDS Server ซึ่งทำหน้าที่เก็บข้อมูลการบุกรุกที่ได้จากเซ็นเซอร์ ึ่ ี่

**ÅÔ¢ÊÔ·¸ÔìÁËÒÇÔ·ÂÒÅÑÂàªÕ§ãËÁè ÅÔ¢ÊÔ·¸ÔìÁËÒÇÔ·ÂÒÅÑÂàªÕ§ãËÁè Copyright by Chiang Mai University Copyright by Chiang Mai University All rights reserved All rights reserved**

70

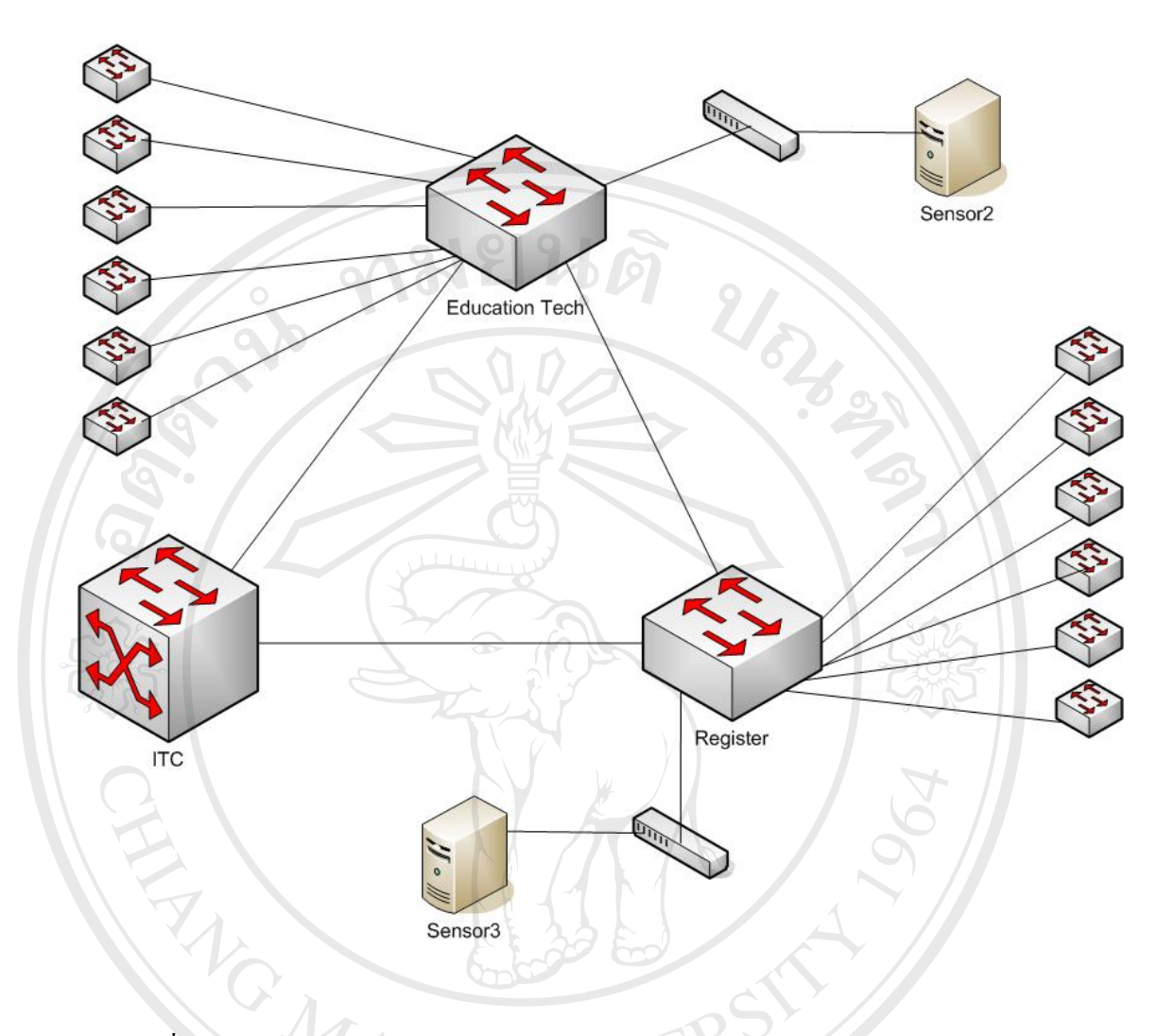

รูปที่ 3.8 แสดงตำแหน่งของ Sensor ในเครือข่ายสำนักทะเบียนและประมวลผลและอาคาร เทคโนโลยีและนวัตกรรมการศึกษา

จากรูปที่ 3.8 ตำแหน่งของจะมีการเชื่อมต่อเข้าไปในอุปกรณ์สลับสัญญาณเพื่อรับ ื่ ขอมูลที่รับสงภายในเครือขาย ี<br>อ้ออ๋ื่อ อั๊๊อมูลที่รับส่งภายในเครือข่าย<br> **3.3.3 การพัฒนาส่วนที่ติดต่อจัดการเกี่ยวกับเรื่องกฎและการแสดงผลทางด้านสถิติ** 

## **ี่**

ในการออกแบบฐานขอมูลเพ ื่อใชสําหรับการจัดการเร องกฎของ snort น นผูเขียนได **Copyright by Chiang Mai University Copyright by Chiang Mai University** ื่ ั้ ออกแบบฐานข้อมูลเพิ่มขึ้นจากฐานข้อมูลเคิมของสนอร์ทที่มีใช้งานอยู่แล้วแต่ "ไม่ได้จัดการเรื่องกฎ ิ่ ึ้ ี่ ื่ ี<br>เกณ์ต่างโดยฐานข้อมูลของสนอร์ทนั้น ได้มุ่งจัดเก็บข้อมูลการบุกรุกจากเครื่องเซ็นเซอร์เพียงอย่าง<br>เกณ์ต่างโดยฐานข้อมูลของสนอร์ทนั้น ได้มุ่งจัดเก็บข้อมูลการบุกรุกจากเครื่องเซ็นเซอร์เพียงอย่าง ื่ เดียว โดยโครงสร้างของฐานข้อมูลสนอร์ทนั้นแสดงใด้ดังรูปที่ 3.9

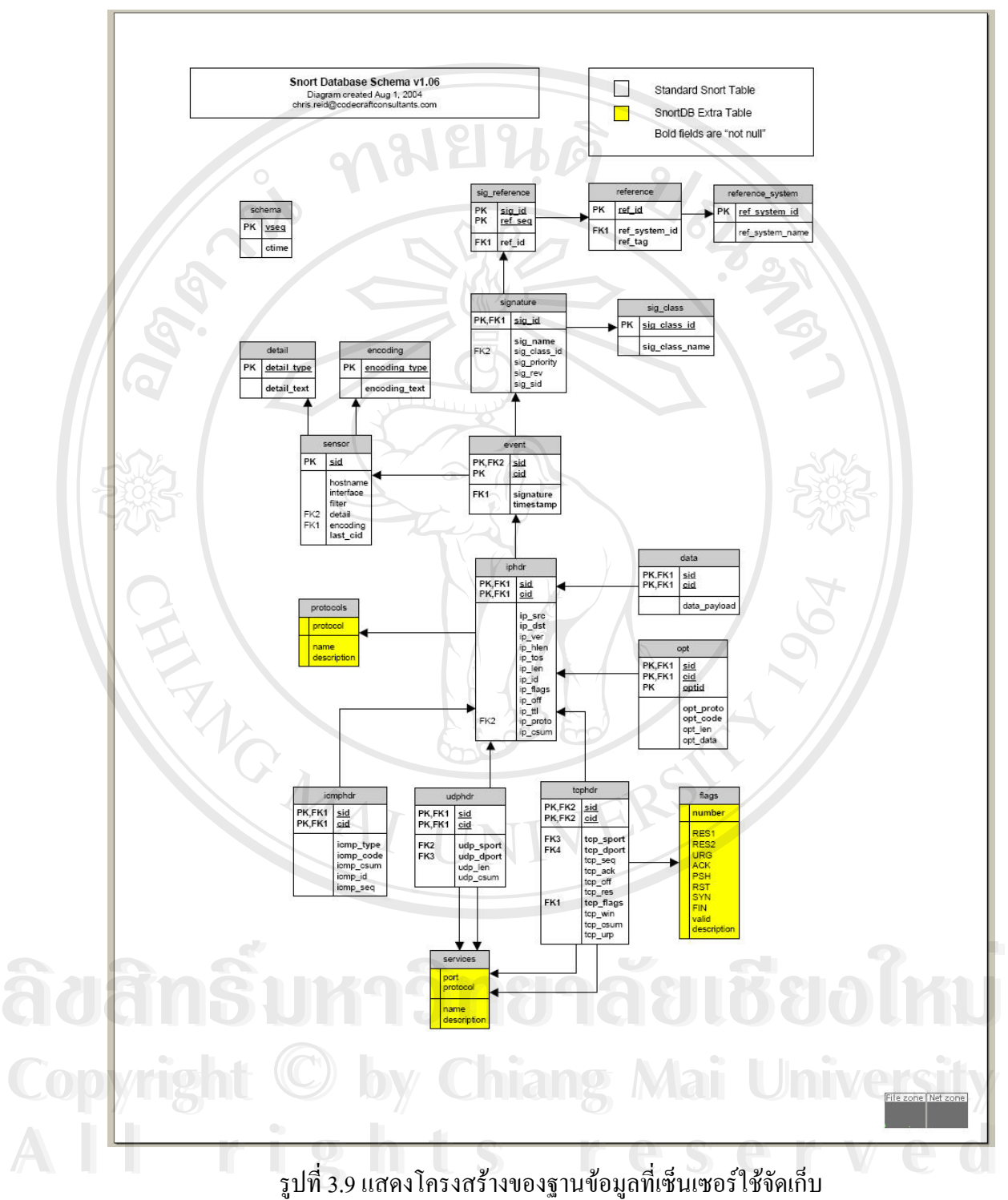

ี่

จากรูปที่ 3.9 นั้นจะเป็นโครงสร้างของฐานข้อมูลที่เซ็นเซอร์ใช้ ซึ่งประกอบไปด้วยตาราง ี่ ดังตอไปนี้

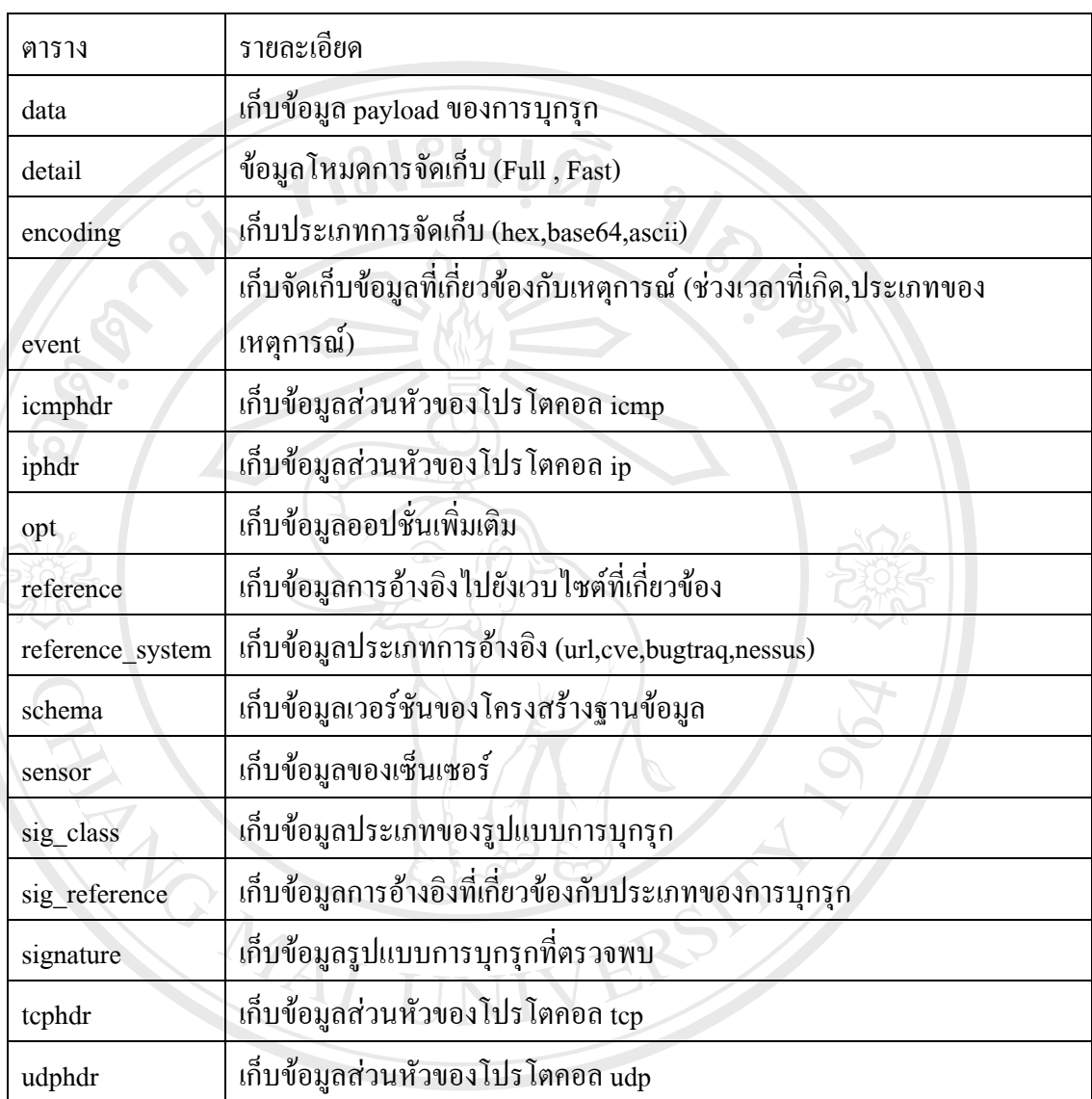

## ตารางท 3.12 แสดงตารางของสนอรทในการจัดเก็บขอมูลการบุกรุก

ในการออกแบบระบบเพื่อให้สามารถปรับแต่งกฎเกณฑ์ต่างๆ ให้สามารถแก้ไขได้อย่าง สะดวกมากย งข ึ้นใน ไดออกแบบฐานขอมลเพู ิ่ มเติมจากเดิมดังตอไปนี้ **Copyright by Chiang Mai University** ิ่ ี่ Copyright กล่องก็มาใน ได้ออกแบบฐานข้อมูลเพิ่มเติมจากเดิมดังต่อไปนี้<br>- Copyright - ตารางที่ 3.13 แสดงตารางที่ได้ออกแบบเพิ่มเติมสำหรับจัดการเรื่องกฎการตรวจสอบ **ÅÔ¢ÊÔ·¸ÔìÁËÒÇÔ·ÂÒÅÑÂàªÕ§ãËÁè ÅÔ¢ÊÔ·¸ÔìÁËÒÇÔ·ÂÒÅÑÂàªÕ§ãËÁè**

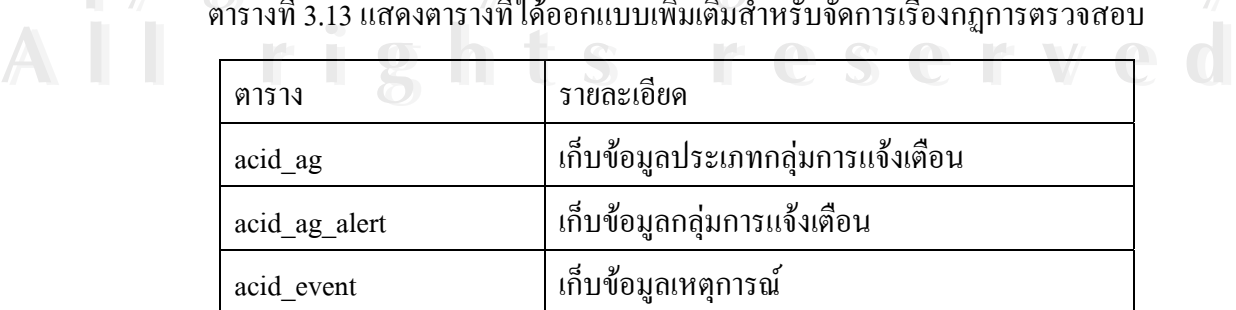

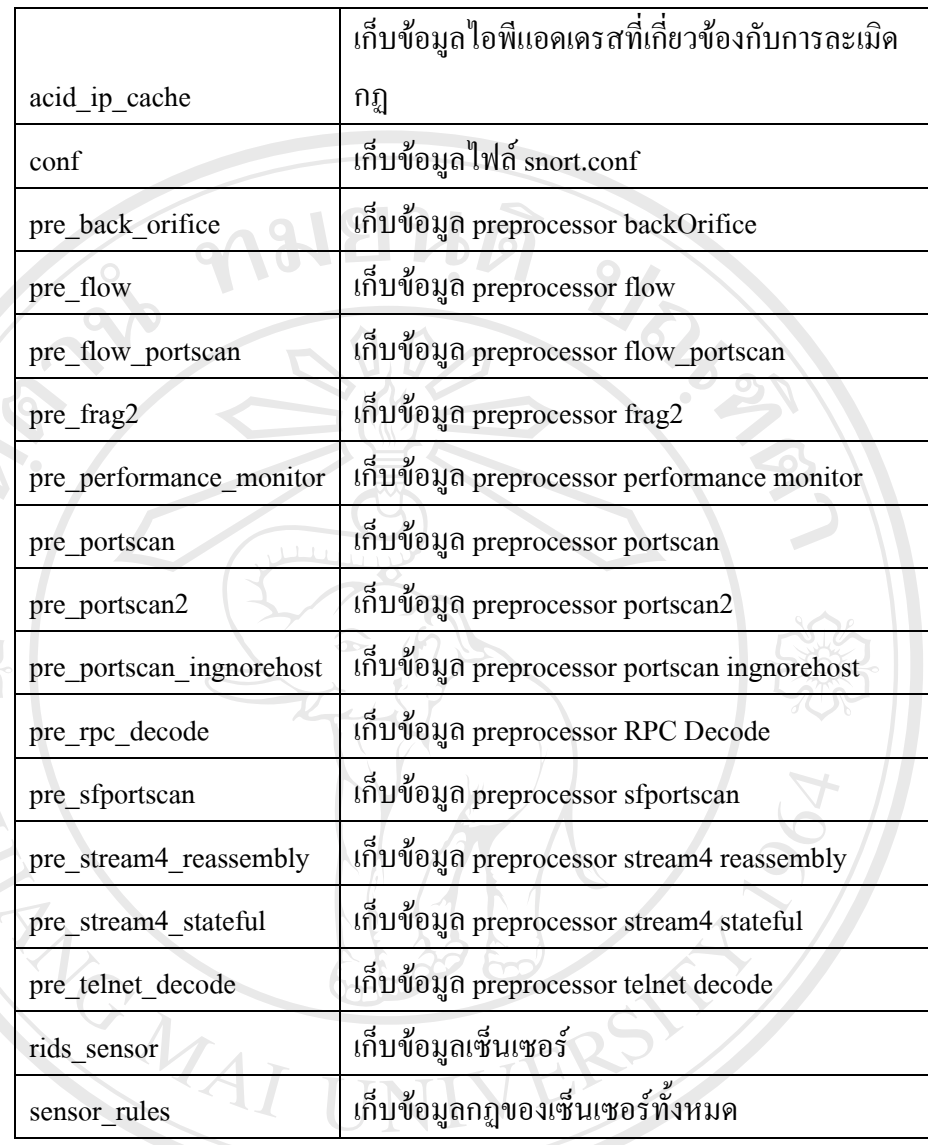

 โครงสรางท ี่ปรากฏในตารางที่ที่3.13 นั้นไดพัฒนาเพ มเติมเพ อจัดการกับกฎท ี่ใช ิ่ ื่ ในการตรวจสอบของ snort ที่มีอยู่ โดยรายละเอียดโครงสร้างทั้งหมดจะอยู่ในภาคผนวก ค ั้ ้<br>Annsตรวจสอบของ snort ที่มีอยู่ โดยรายละเอียดโครงสร้างทั้งหมดจะอยู่ในภาคผนวก ค<br>2.2.2.1 อารพัฒนาระบบแสดงยอข้อบอด้วนสอิธิ

# 3.3.3.1 การพัฒนาระบบแสดงผลขอมูลดานสถิติ

 สําหรับการแสดงผลขอมูลการบุกรุกเครือขายน ั้นไดเลือกใชระบบ ACID **Copyright by Chiang Mai University Copyright by Chiang Mai University** (Analysis Console Intrusion Detection System) ซึ่งเป็นระบบสำหรับรายงานผลการแจ้งเตือนจาก โปรแกรมสนอรทที่ทําหนาท ี่เปนเซ็นเซอรตรวจจับ โดย ACID ไดรับการพัฒนาโดยภาษาPHP ซึ่ง สามารถดาวน์โหลดใด้ฟรีจาก [http://sf.net](http://sf.net/) ซึ่งเป็นระบบที่สามารถใช้งานใด้ฟรีเช่นเดียวกับสนอร์ท ในการแสดงผลให้เป็นภาษาไทยผู้เขียนได้ทำการแก้ไขไฟล์ทุกไฟล์ที่นามสกุล .php และ .inc ให้ เปนภาษาไทยเพื่อใหงายตอการใชงานสําหรับผูดูแลระบบ สำหรับการแสดงผลข้อมูลการบุกรุกเครือข่ายนั้น ได้เลือกไช้ระบบ ACID<br>(Analysis Console Intrusion Detection System) ซึ่งเป็นระบบสำหรับรายงานผลการแจ้งเดือนจาก<br>\*

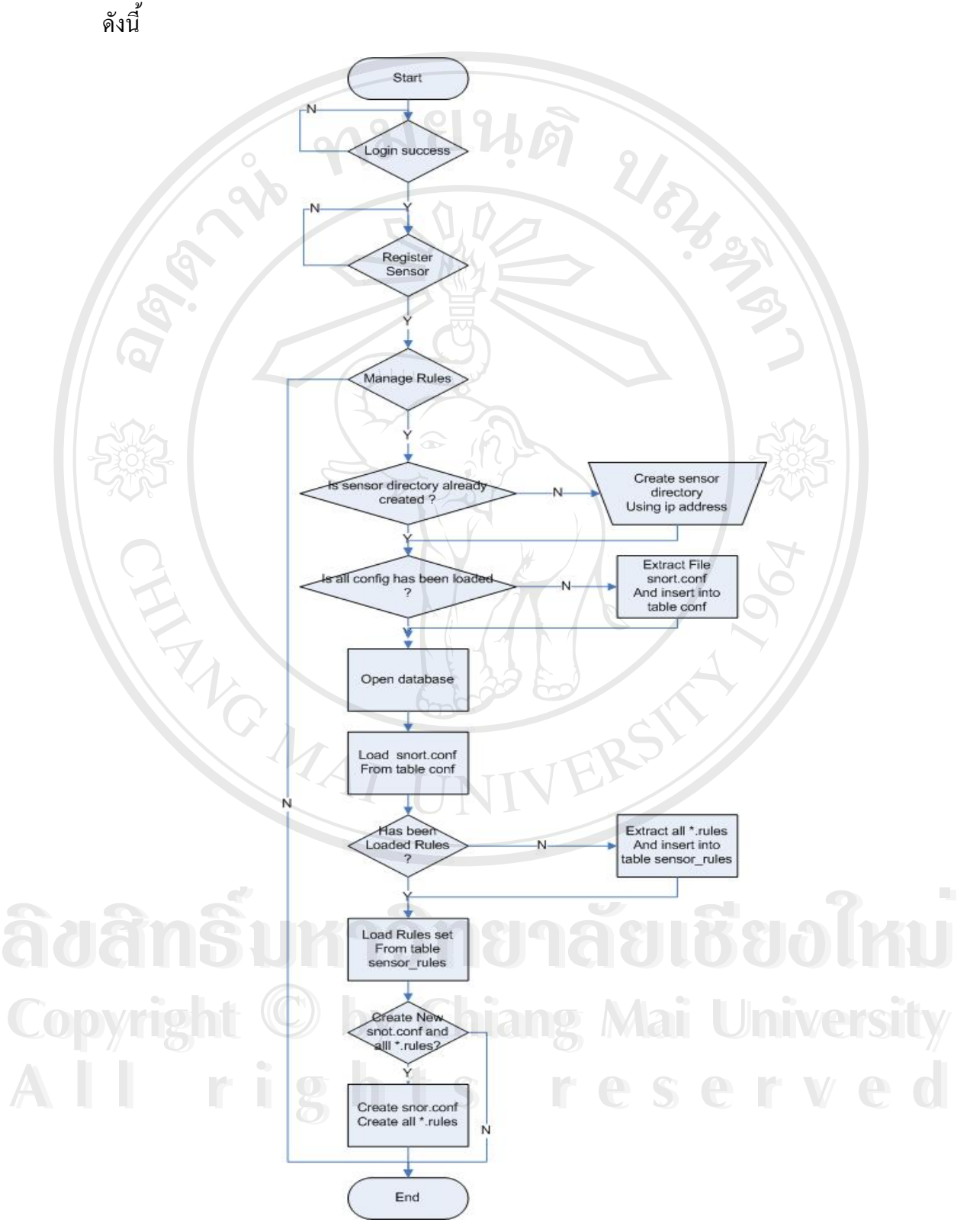

#### 3.3.3.2 การพัฒนาระบบจัดการเรื่องกฎการตรวจสอบ ใค้วางโครงสร้างการทำงาน ื่

รูปที่ 3.10 แสดงแผนภาพการไหลของข้อมูล (Flow-chart) ของการจัดการเรื่องกฎ ื่

จากรูปที่ 3.10 นั้นจะเป็นขั้นตอนที่ใช้ในการจัดการเรื่องกฎการตรวจสอบ โดยใช้ภาษา ั้ PHP ในการพัฒนา โดยขั้นแรกสุดนั้นต้อง สร้างไดเรกทอรี่สำหรับเก็บข้อมูลเรื่องของกฎจากเครื่อง ั้ ื่ ื่ ้เซ็นเซอร์ โดยมีไฟล์ที่เป็นหัวใจหลักคือ snort.conf จะต้องอยู่ในไดเรกทอรี่นี้ โดยชื่อของไดเรกทอรี่ นั้นจะเป็นหมายเลขไอพีของเครื่องเซ็นเซอร์ ระบบจะทำการเปิดไฟล์ snort.conf และทุกไฟล์ที่ นามสกุล .rules เพื่อทำการแปลงข้อมูลจากเท็กไฟล์ไปเป็นข้อมูลในฐานข้อมูล MySQL สำหรับการ ื่ จัดการในอนาคต

## **3.4 สถานที่ที่ใชในการดําเนนการศ ิ ึกษาและรวบรวมขอมูล**

มหาวิทยาลัยราชภัฏเชียงราย

**3.5 ระยะเวลาในการศึกษา**

**ANGWAI** 

การศึกษาครั้งนี้ใช้เวลาตั้งแต่เดือนพฤศจิกายน 2547 – พฤษภาคม 2548 รวมระยะเวลา 7 ั้ เดือน โดยทำการติดตั้งระบบตรวจจับการบุกรุกเครือข่ายในเดือน พฤษภาคม 2548 ั้

ີລີບສີກຣີ້ນหา**ວີກຍາ**ລັຍເชีຍoໃหม<sup>่</sup> **Copyright by Chiang Mai University Copyright by Chiang Mai University All rights reserved All rights reservedÅÔ¢ÊÔ·¸ÔìÁËÒÇÔ·ÂÒÅÑÂàªÕ§ãËÁè**